### **Online Searchers and Surfers:** Back to Your Future

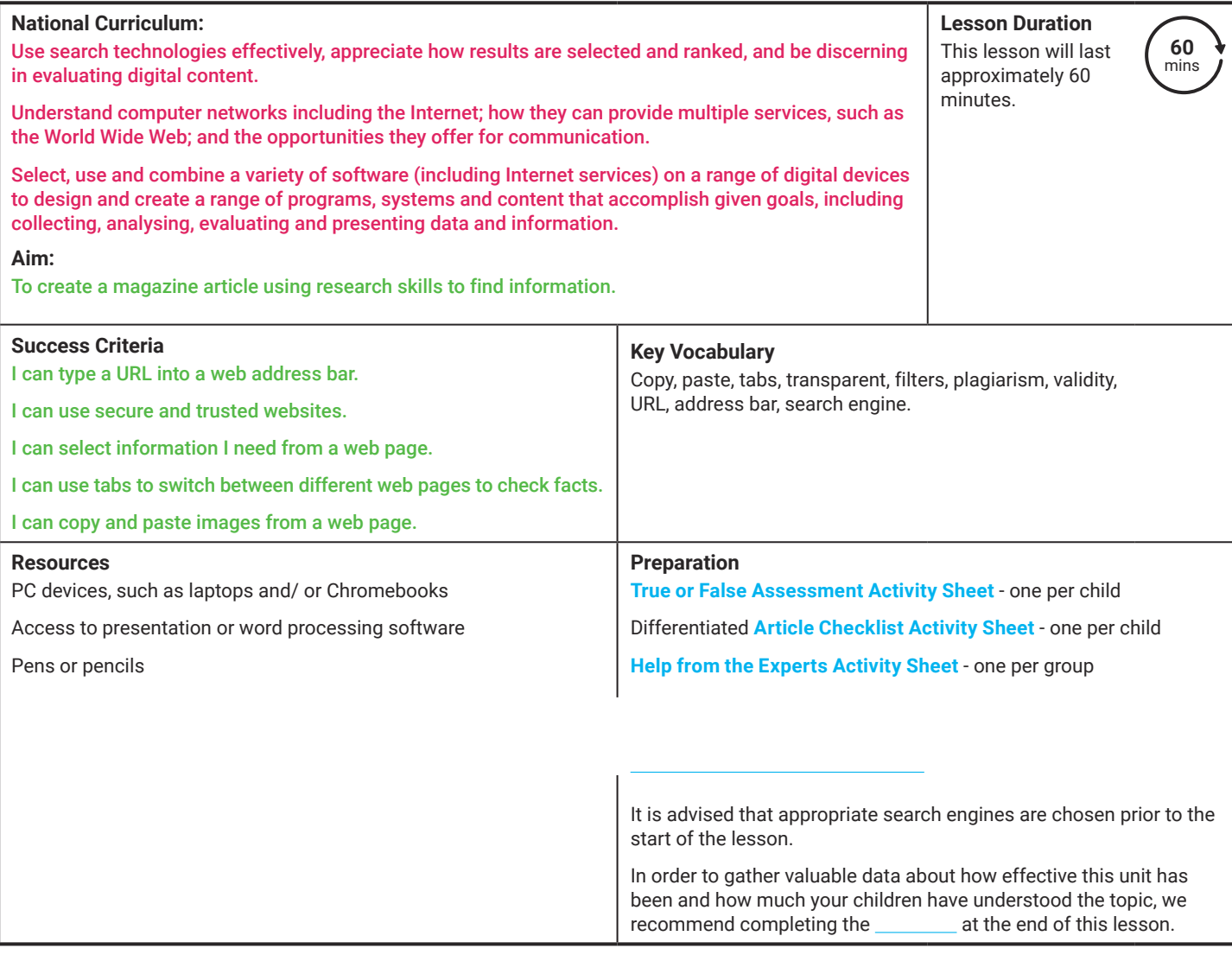

Prior Learning: In the previous lesson, the children will have learnt how to copy and paste images from a web page. They will have experimented with different methods for copy and paste as well as using colour filters on a chosen search engine.

#### **Learning Sequence**

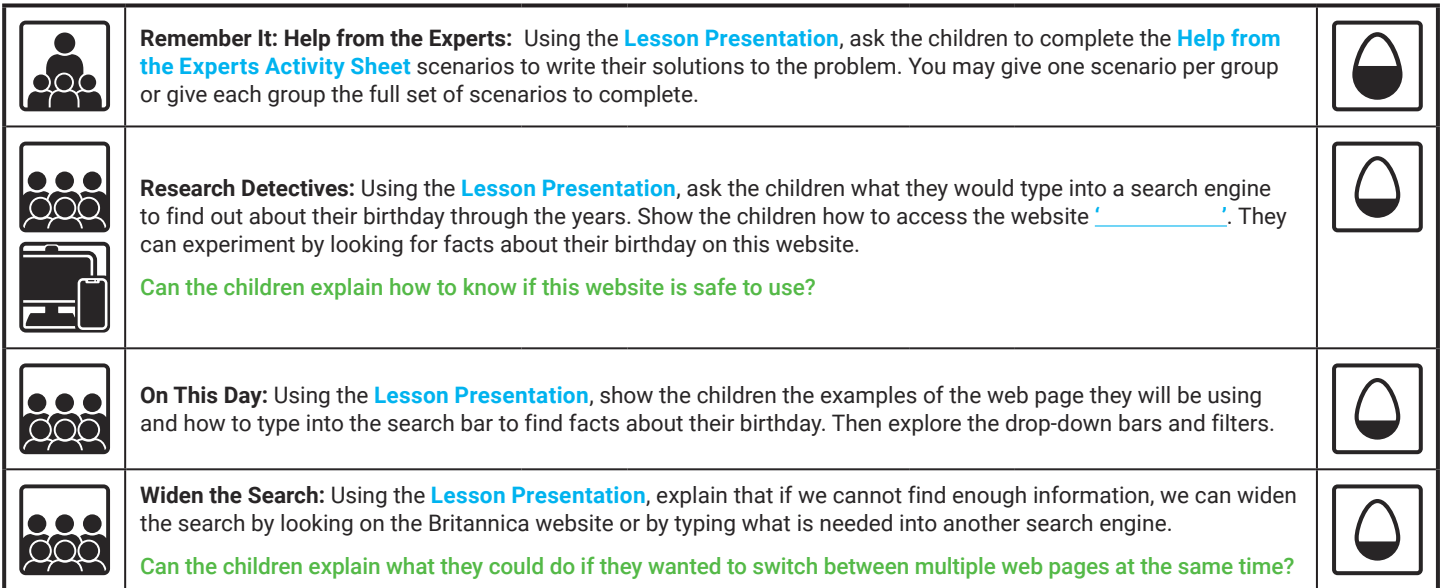

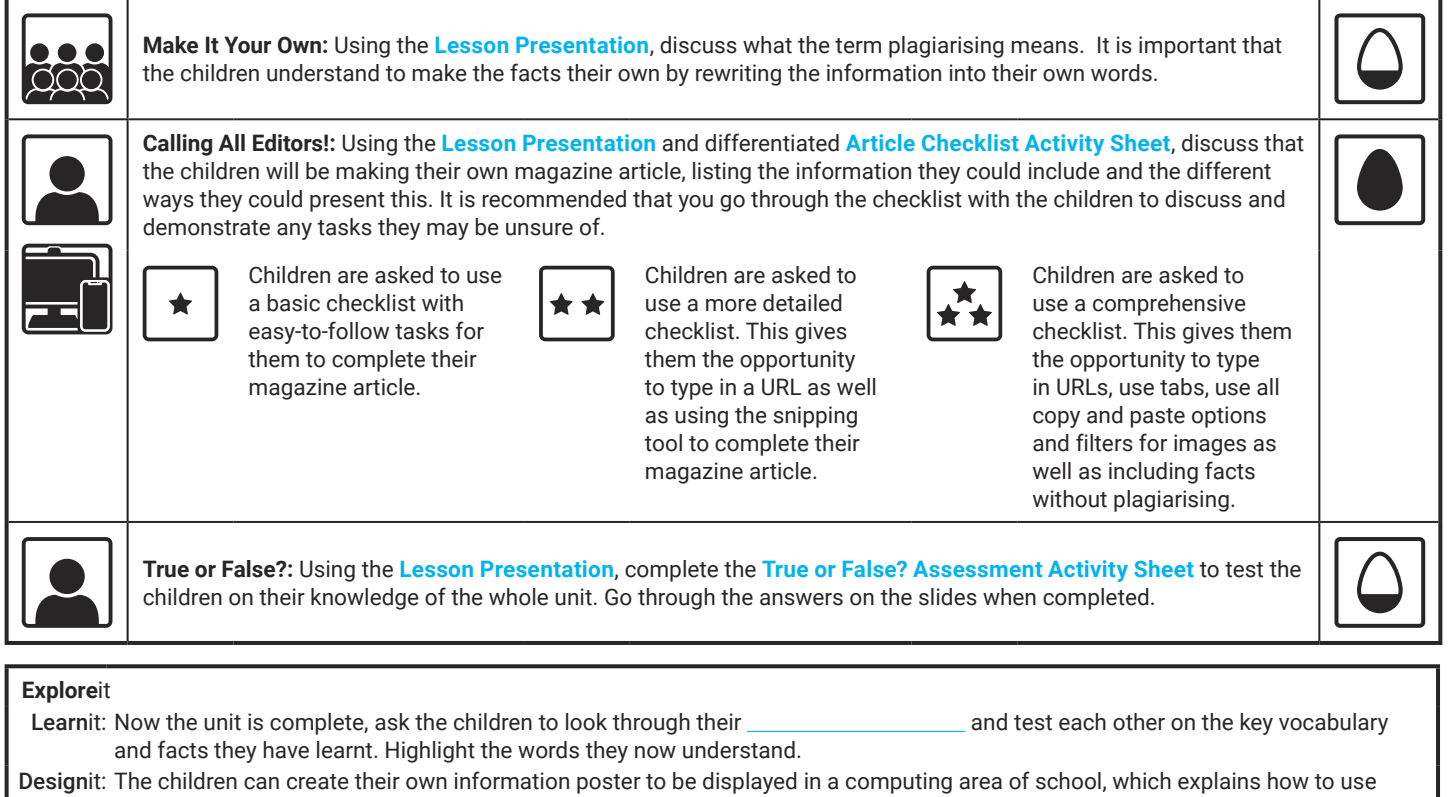

search engines, tabs, bookmarks and the many different ways to copy and paste. All information could appear on one poster or a group can be assigned a specific aspect, using one poster for each.

**Assessment Notes:**

#### **Disclaimers:**

We hope you find the information on our website and resources useful. This resource contains links to external websites and/or external apps. Please be aware that the inclusion of any link in this resource should not be taken as an endorsement of any kind by Twinkl of the linked website and/or app, or any association with its operators. You should also be aware that we have no control over the availability of the linked pages and/or apps. If the link is not working, please let us know by contacting TwinklCares and we will try to fix it although we can assume no responsibility if this is the case. We are not responsible for the content of external sites and/or external apps.

This lesson involves children searching on the Internet. Please be mindful of search terms/topics used and connotations that could result in inappropriate links and pages. Child-friendly search engines are advised. Ensure your firewall settings are set at the appropriate levels necessary and your anti-virus software is up to date. It is good practice to ensure screen content can be seen at all times and that children know what to do if they see something on the Internet that makes them feel uncomfortable.

# **Computing** Online Searchers and Surfers

Computing | Online Searchers and Surfers | Back to Your Future | Lesson 6

# Back to Your Future

# **Question Marks**

**This is Quizby. He is a question mark who loves to ask questions.**

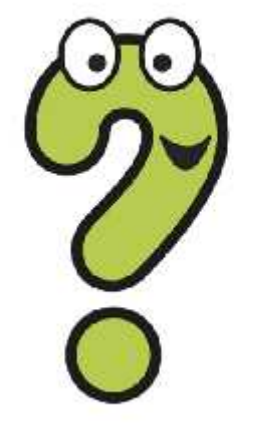

When you see a question mark icon like this in the **Lesson Presentation**, it can be clicked on to reveal one of Quizby's questions.

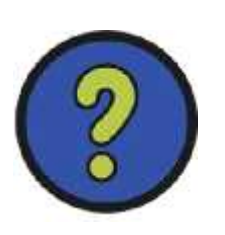

The questions that appear next to these question marks will help you to think about the key learning throughout the lesson.

### **Aim**

To create a magazine article using research skills to find information.

### **Success Criteria**

I can type a URL into a web address bar. I can use secure and trusted websites. I can select information I need from a web page. I can use tabs to switch between different web pages to check facts. I can copy and paste images from a web page.

### **Remember It: Help from the Experts!**

sheet on your table, can you help to solve the problems  $\frac{h}{\text{total}}$ with your team?

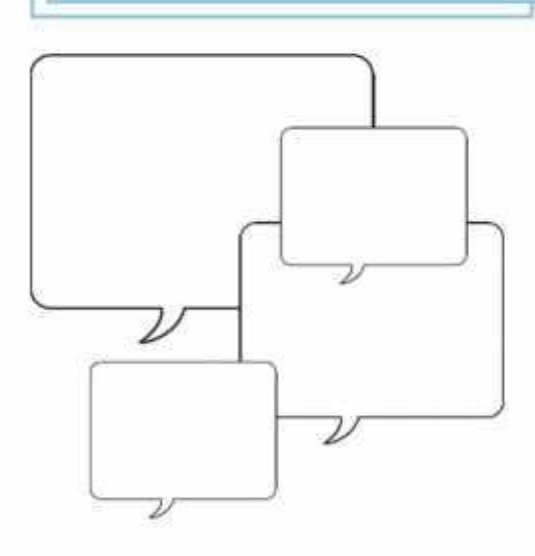

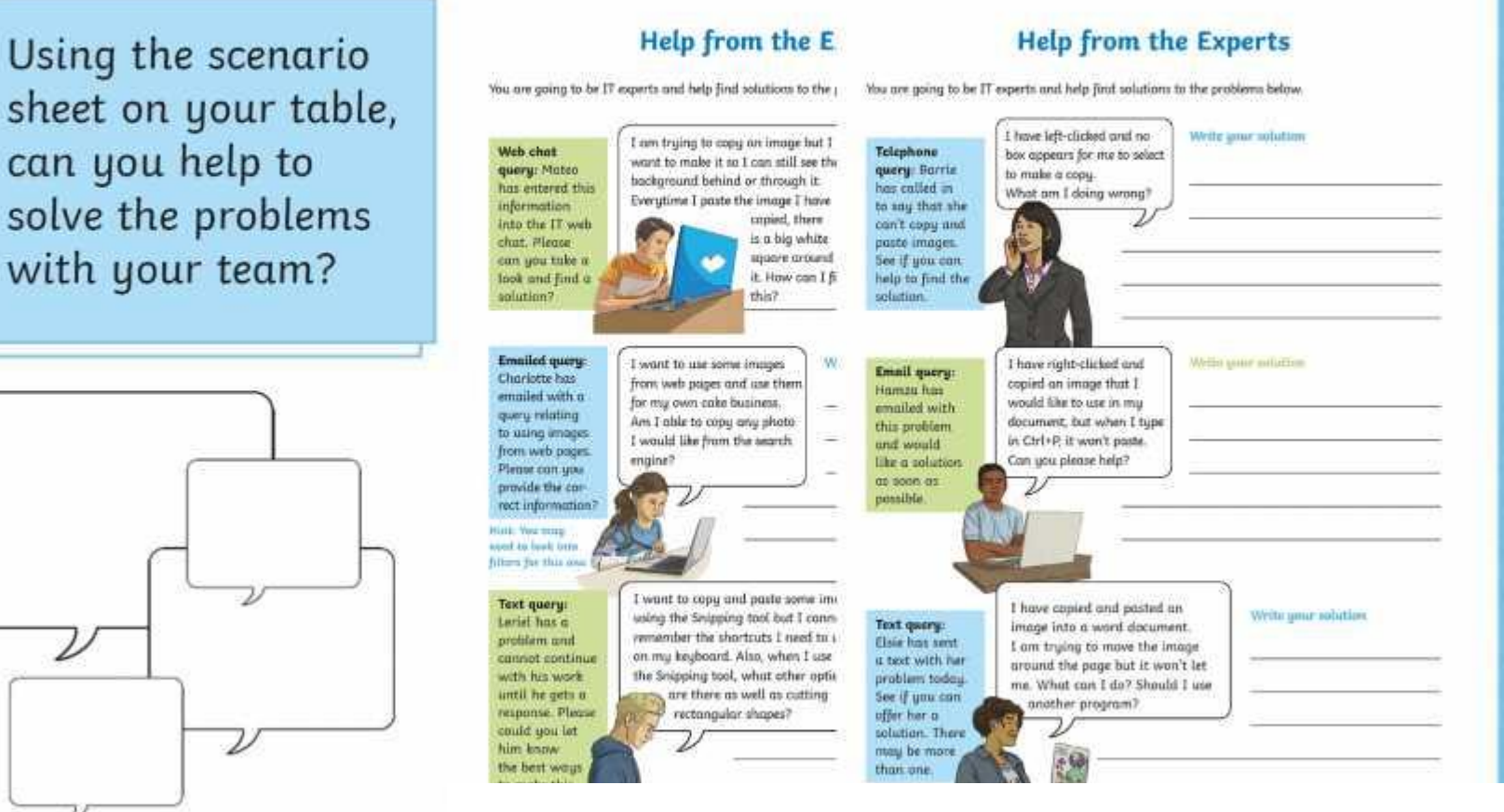

### **Research Detectives**

You are going to research what happened on the day you were born. You will begin to do this by searching for information on a search engine.

**Top Tip:**

Remember you do not need to write

in full sentences. You are picking out

the key words or phrases.

What could you type in to the search engine? Discuss with a talk partner.

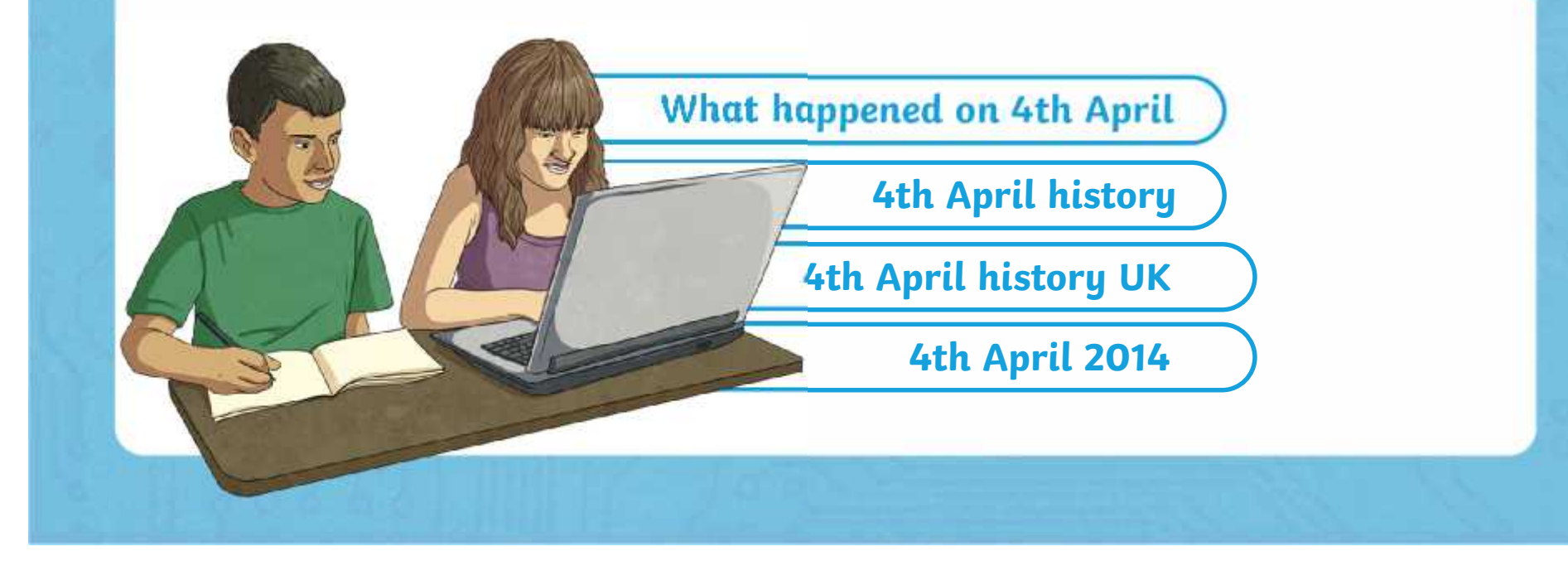

### **Research Detectives**

One website you could use to research the facts is:

https://www.onthisday.com

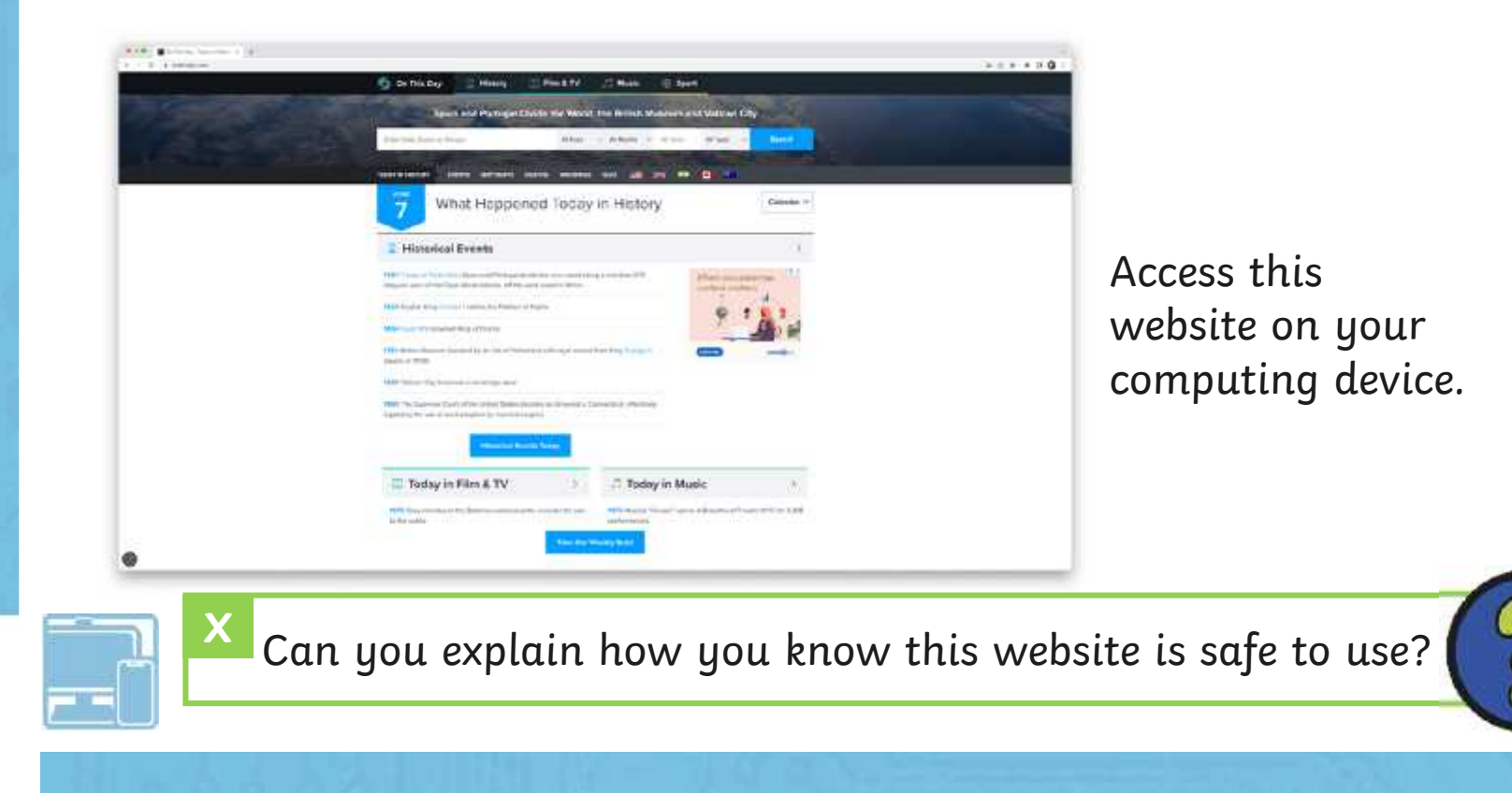

### **On This Day**

These filters allow you to look at specific elements of history such as the history of music, sport, film and TV.

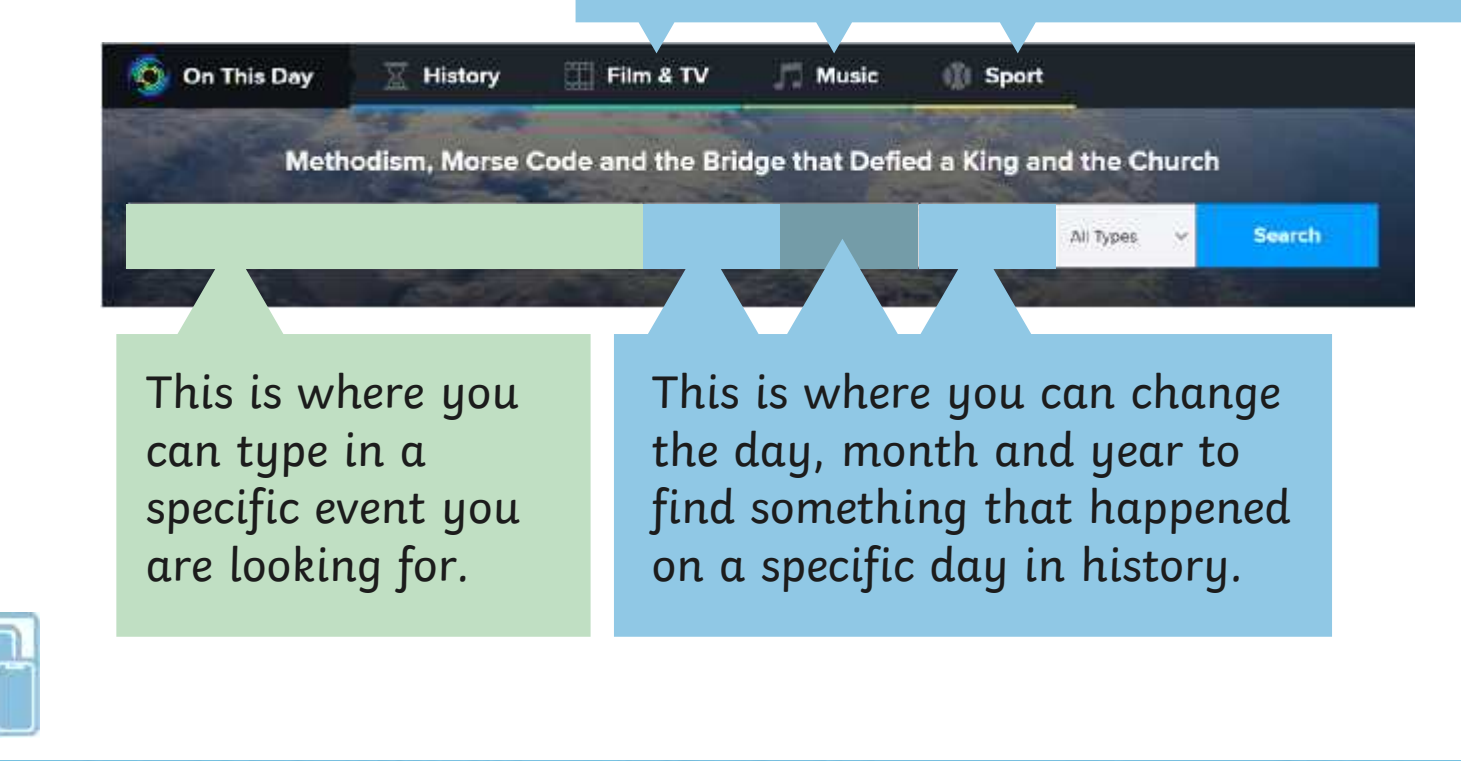

# **On This Day**

Now it is your turn to research your birth date by entering the day, month and year into the boxes below. Make sure you have 'all types' selected in the filters drop-down box.

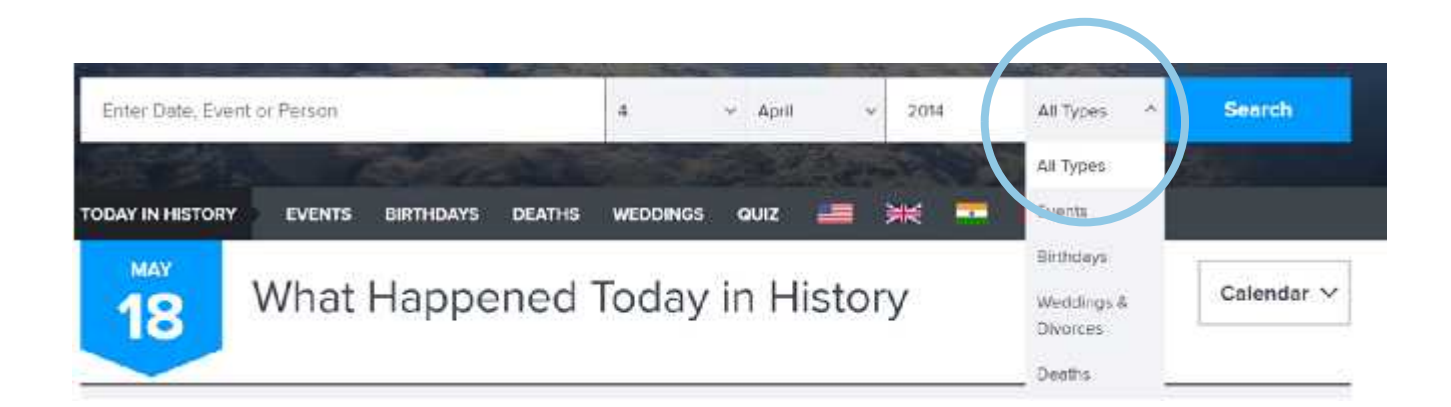

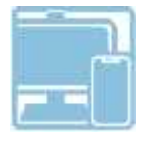

# **On This Day**

Have a look at the results and explore the interesting facts about the day you were born.

### About April 4, 2014

Day of the Week: Friday How Long Ago? 8 years, 1 month and 15 days Leap Year: No

**Generation: Generation Alpha Chinese Zodiac: Horse Star Sign: Aries** 

### Music Charts

#1 Song: Happy - Pharrell Williams

#1 Song: She Looks So Perfect - 5 Seconds Of Summer

### **Widen the Search**

This Day in History; Jun

动画版图 。

If you need to find more facts, you can use other websites such as typing in the URL address of the Britannica website: https://www.britannica.com/on-this-day. You can also type in **Britannica on this day** into a search engine.

It is important find and check information from multiple websites to check its validity.

If you wanted to switch between multiple web pages **X** at the same time, what could you use to make this easier?

### **Make It Your Own!**

### **Plagiarism**

is when a person copies somebody else's work or ideas and pretends it's their own.

It is important that when you find information online, you read it carefully and then rewrite it into your own words when typing in to your document.

### **Calling All Editors!**

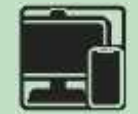

You are going to create an engaging magazine article about the history of your birth date. Your task is to look back and travel through time until you reach your current birthday year, finding accurate facts along the way.

You could begin by looking back as far as 100 years, then 50 years, then 10 years. You could then look back at other years, to find even more interesting facts.

# You could include: **Calling All Editors!**

famous births deaths music history

film history geographical history other events in history

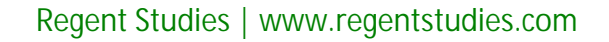

# **Calling All Editors!**

Think carefully about the layout of your article. It could be displayed with:

- Subheadings for each year
- Coloured boxes for each fact
- A timeline design
- Images to support the facts
- Coloured and bold fonts

### **This is your time to be creative!**

Use your checklist to help you find information and ideas on what to include.

# 23 December

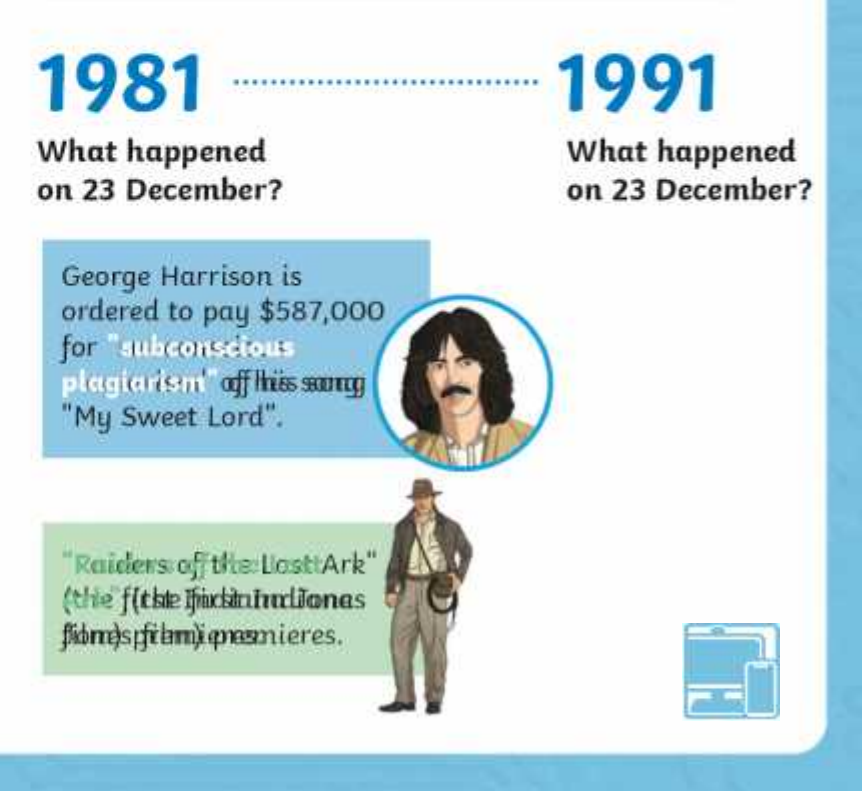

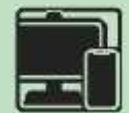

### **True or False?**

### **Show what you know!**

Remembering what you have learnt in the previous lessons about the Internet and search engines, you will now have the chance to put your knowledge to the test in a True or False quiz.

#### **True or False?**

Look at the statements below and tick if they are true or false.

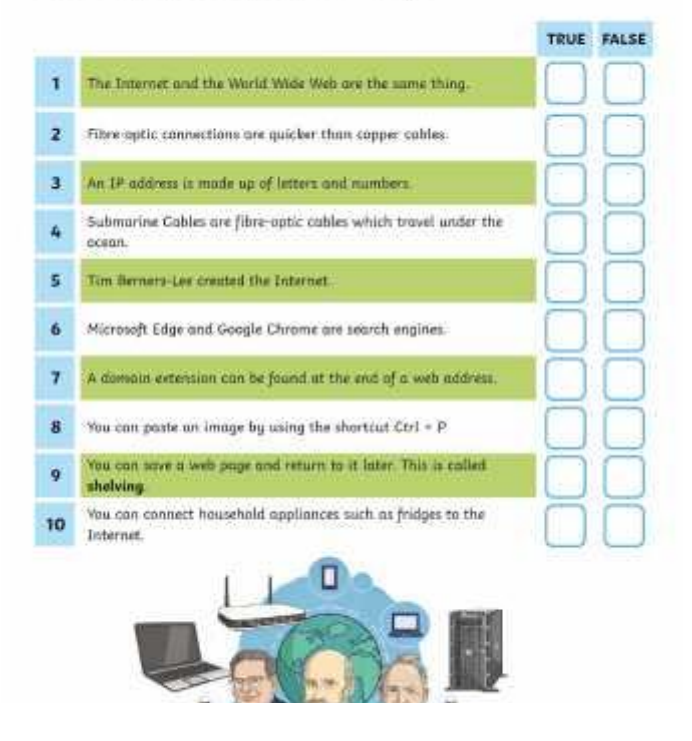

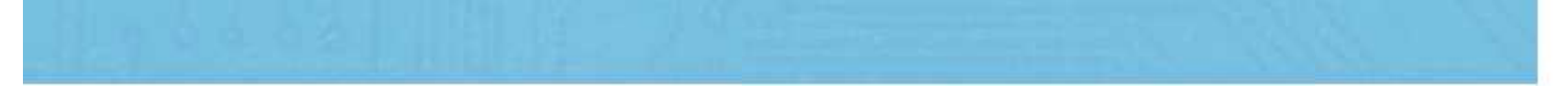

### **True or False Answers**

**1** The Internet and the World Wide Web are the same thing. **TRUE FALSE 2** Fibre-optic connections are quicker than copper cables **3** An IP address is made up of letters and numbers **4** Submarine Cables are fibre-optic cables which travely under the ocean. It is only made up of numbers and full stops like this: **5.62.42.77 5** Tim Berners-Lee created the Internet. He created the **World Wide Web**

### **True or False Answers**

- **6** Microsoft Edge and Google Chrome are search engines.
- **7** A domain extension can be found at the end of a address.
- **8** You can paste an image by using the shortcut Ctrl
- **9** You can save a web page and return to it later. This is called **shelving**.
- **10** You can connect household appliances such as fridge the Internet.

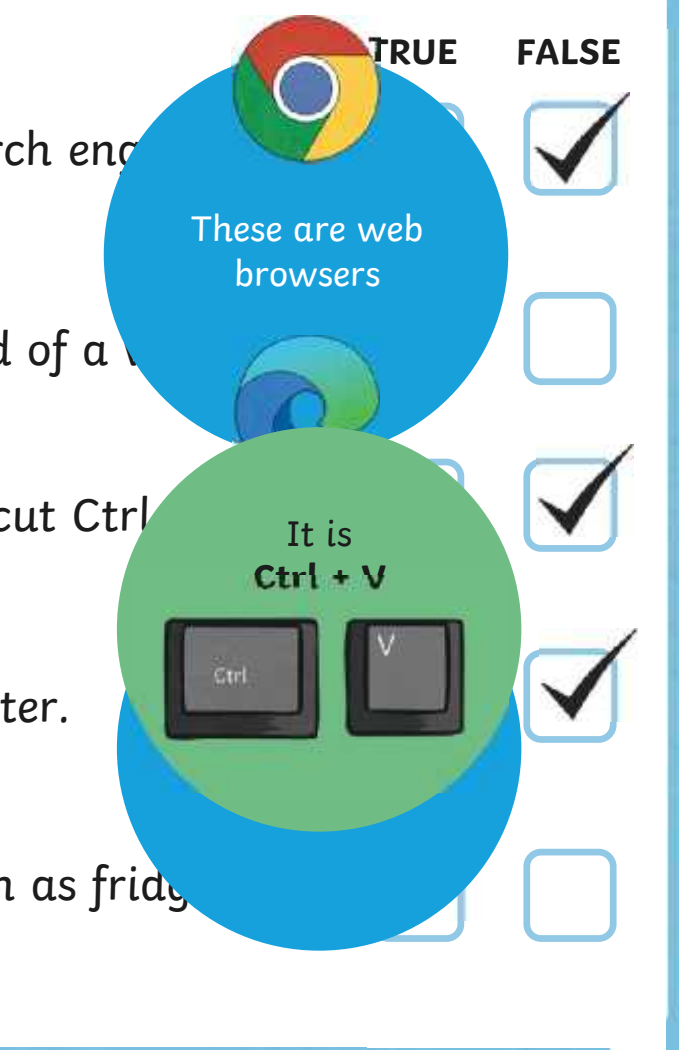

### **Aim**

To create a magazine article using research skills to find information.

### **Success Criteria**

I can type a URL into a web address bar. I can use secure and trusted websites. I can select information I need from a web page. I can use tabs to switch between different web pages to check facts. I can copy and paste images from a web page.

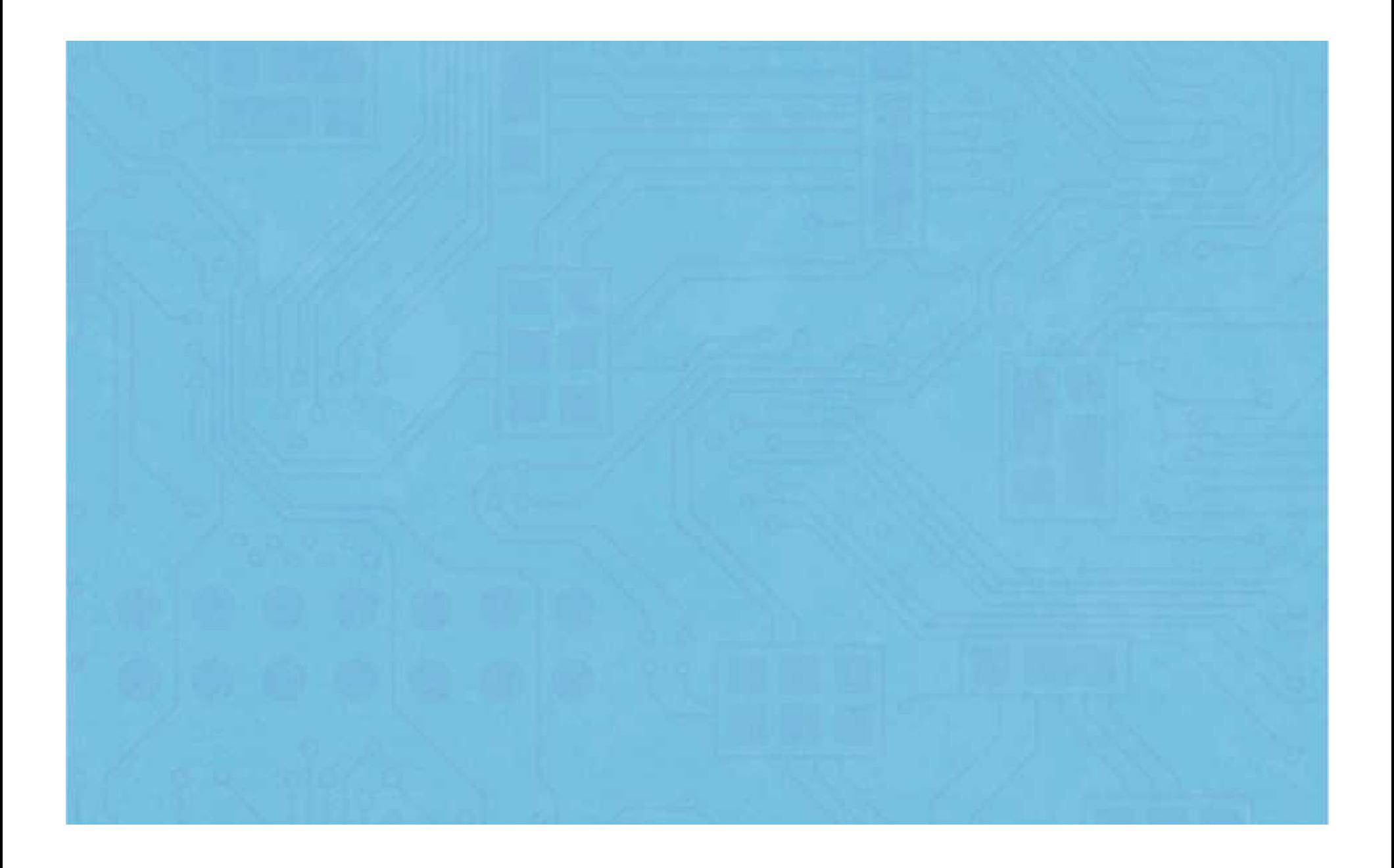

To create a magazine article using research skills to find information.

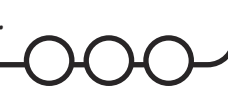

Use the checklist below to help you with your magazine article.

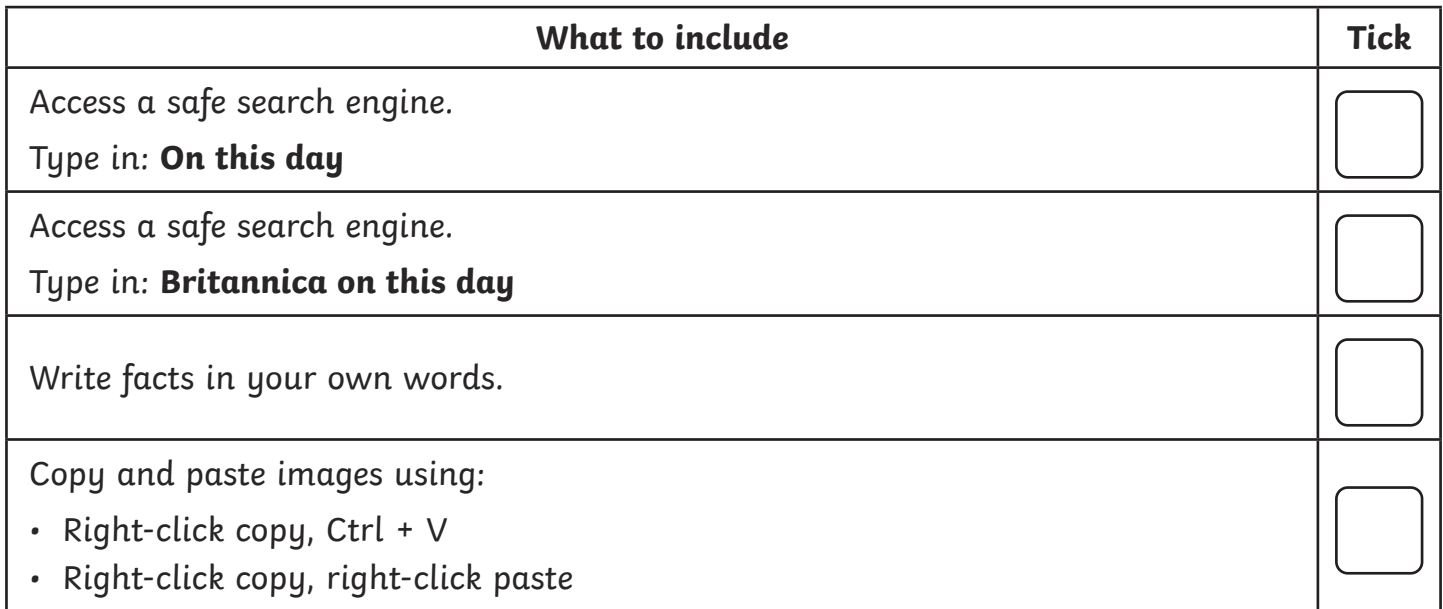

# **Article Checklist**

To create a magazine article using research skills to find information.

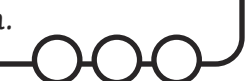

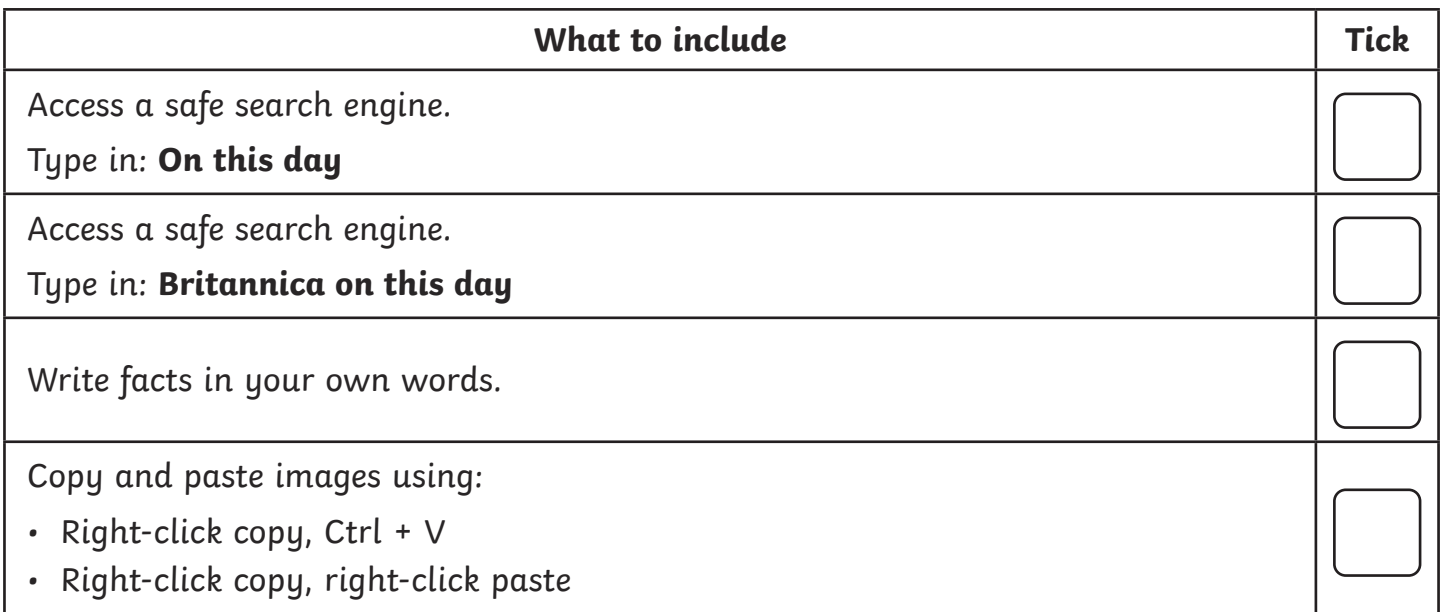

To create a magazine article using research skills to find information.

 $\overline{A}$ 

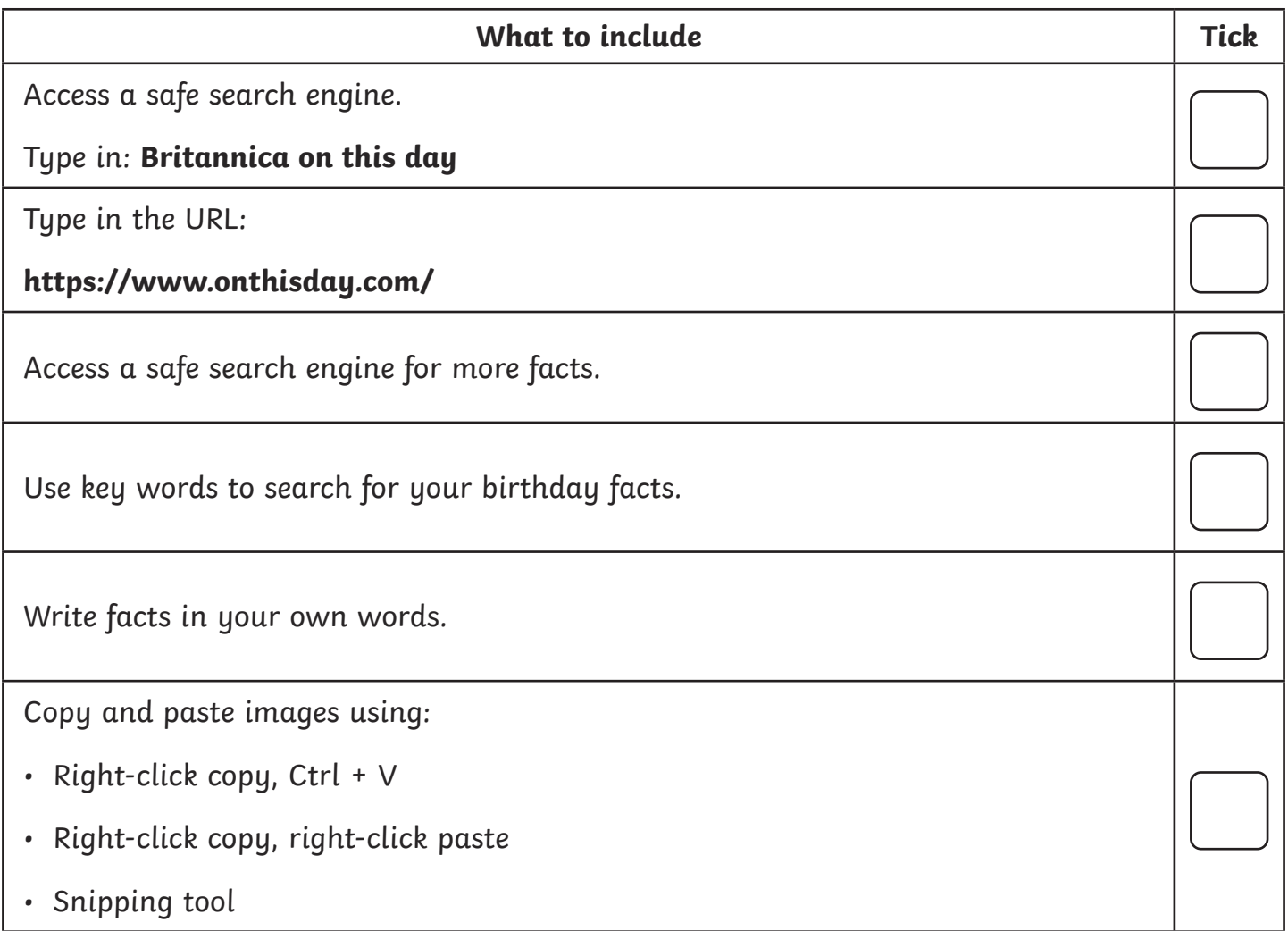

To create a magazine article using research skills to find information.

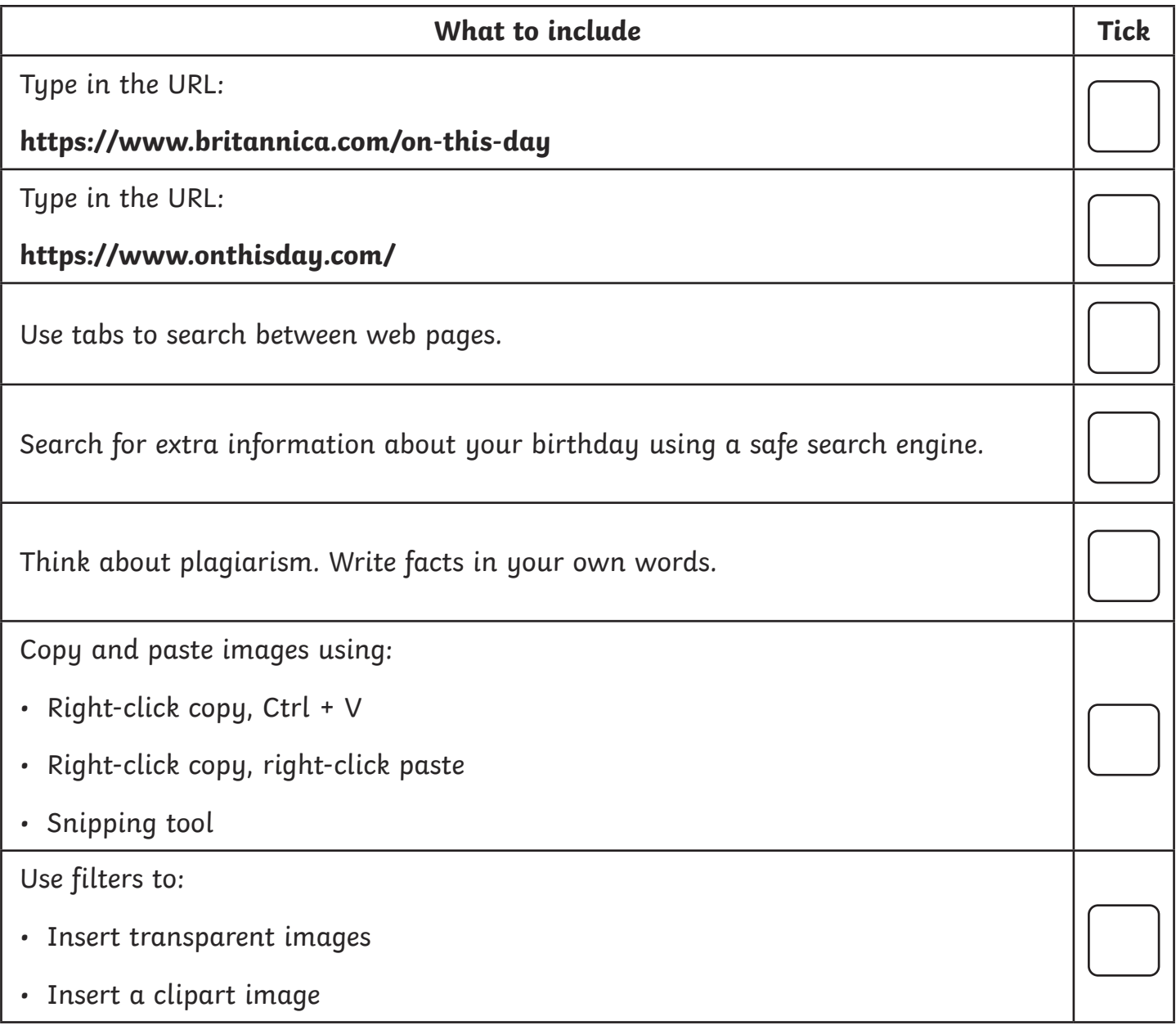

To create a magazine article using research skills to find information.

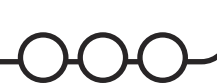

Use the checklist below to help you with your magazine article.

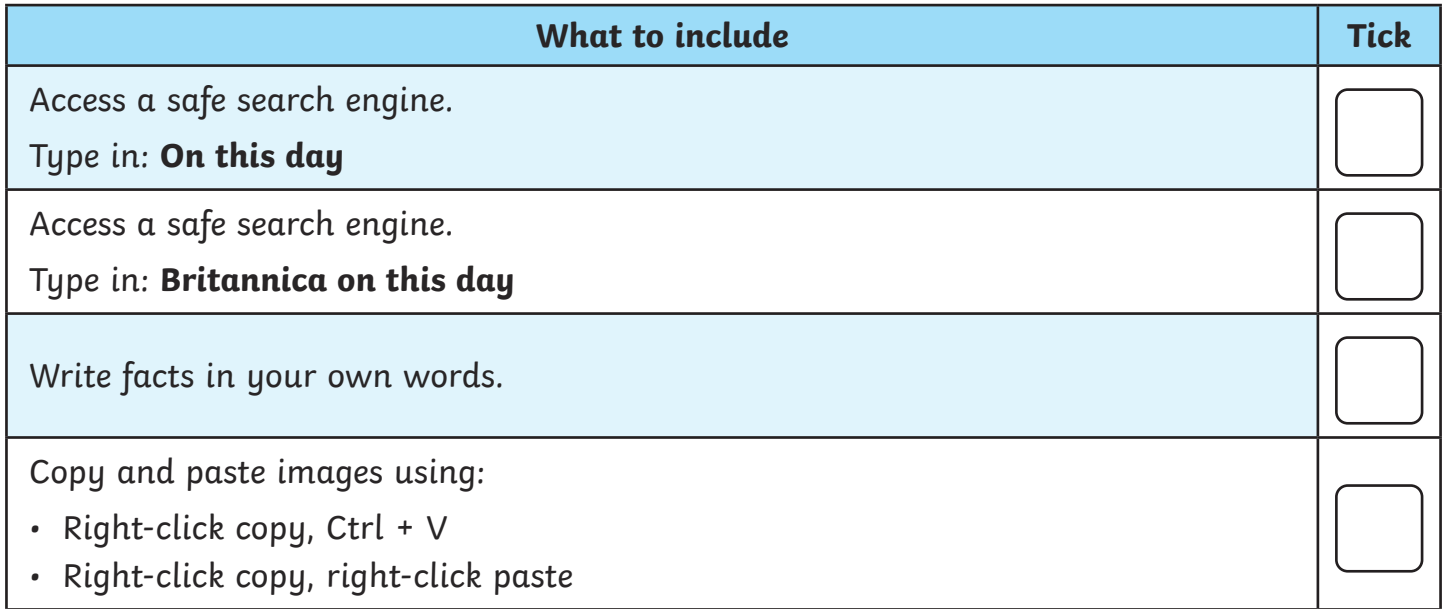

# **Article Checklist**

To create a magazine article using research skills to find information.

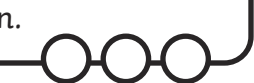

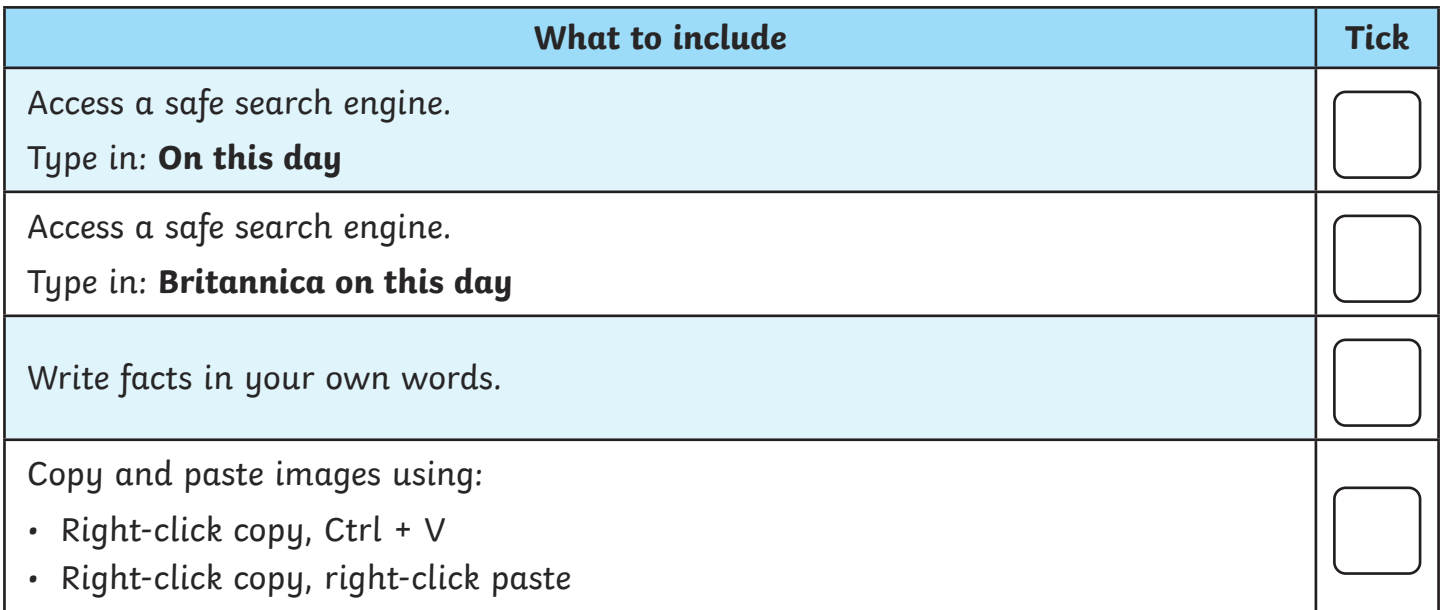

To create a magazine article using research skills to find information.

200

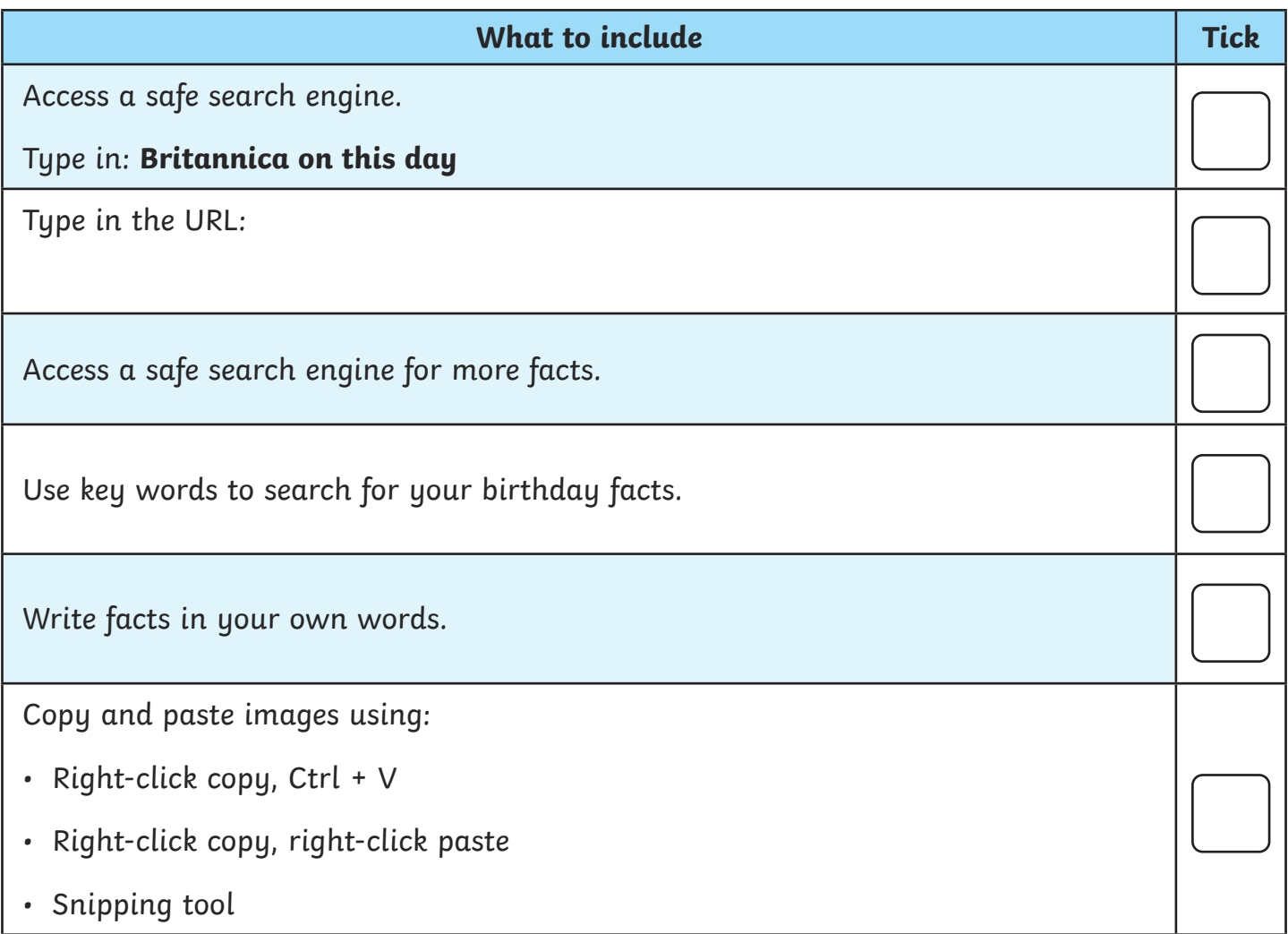

To create a magazine article using research skills to find information.

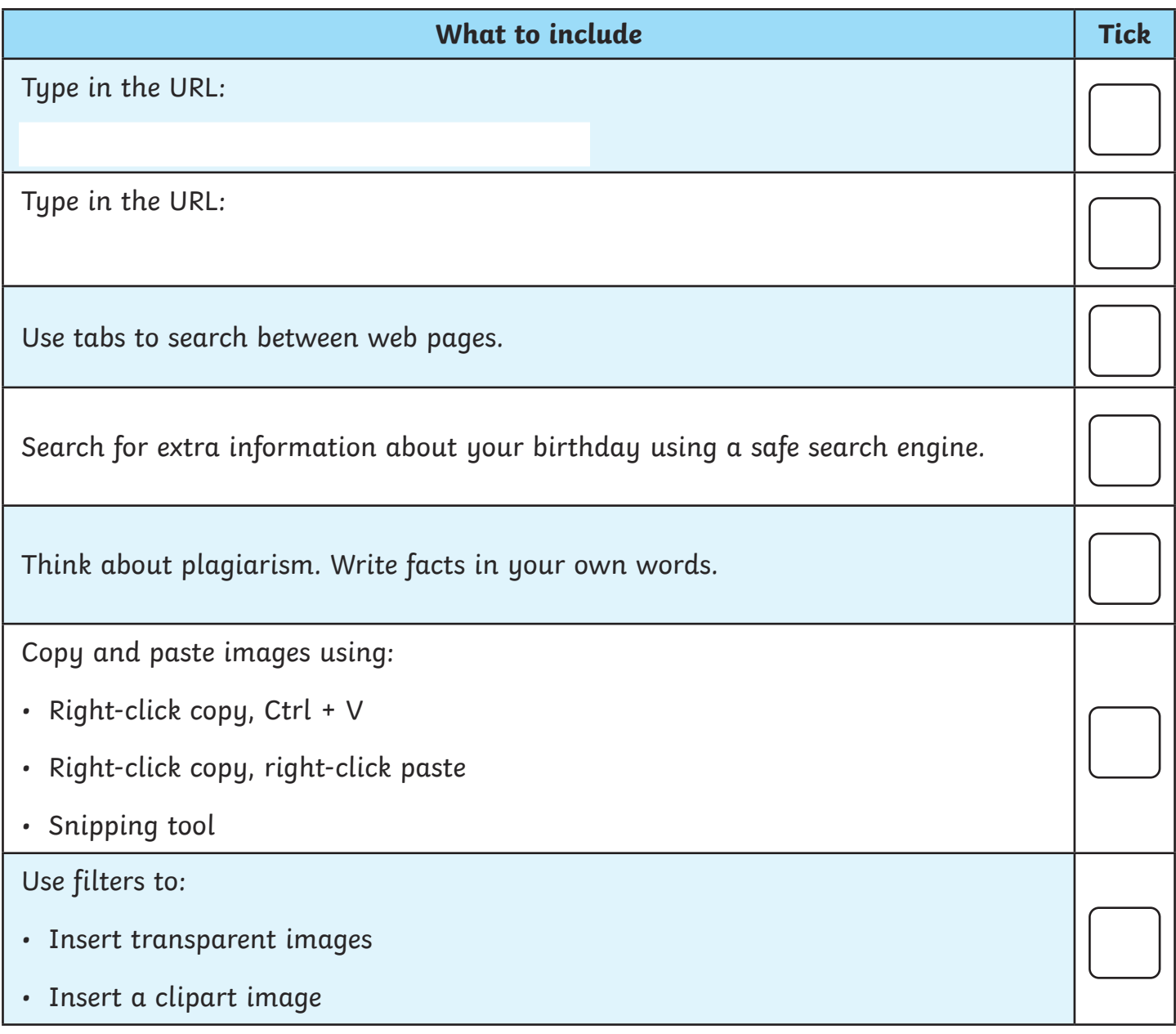

# **Help from the Experts**

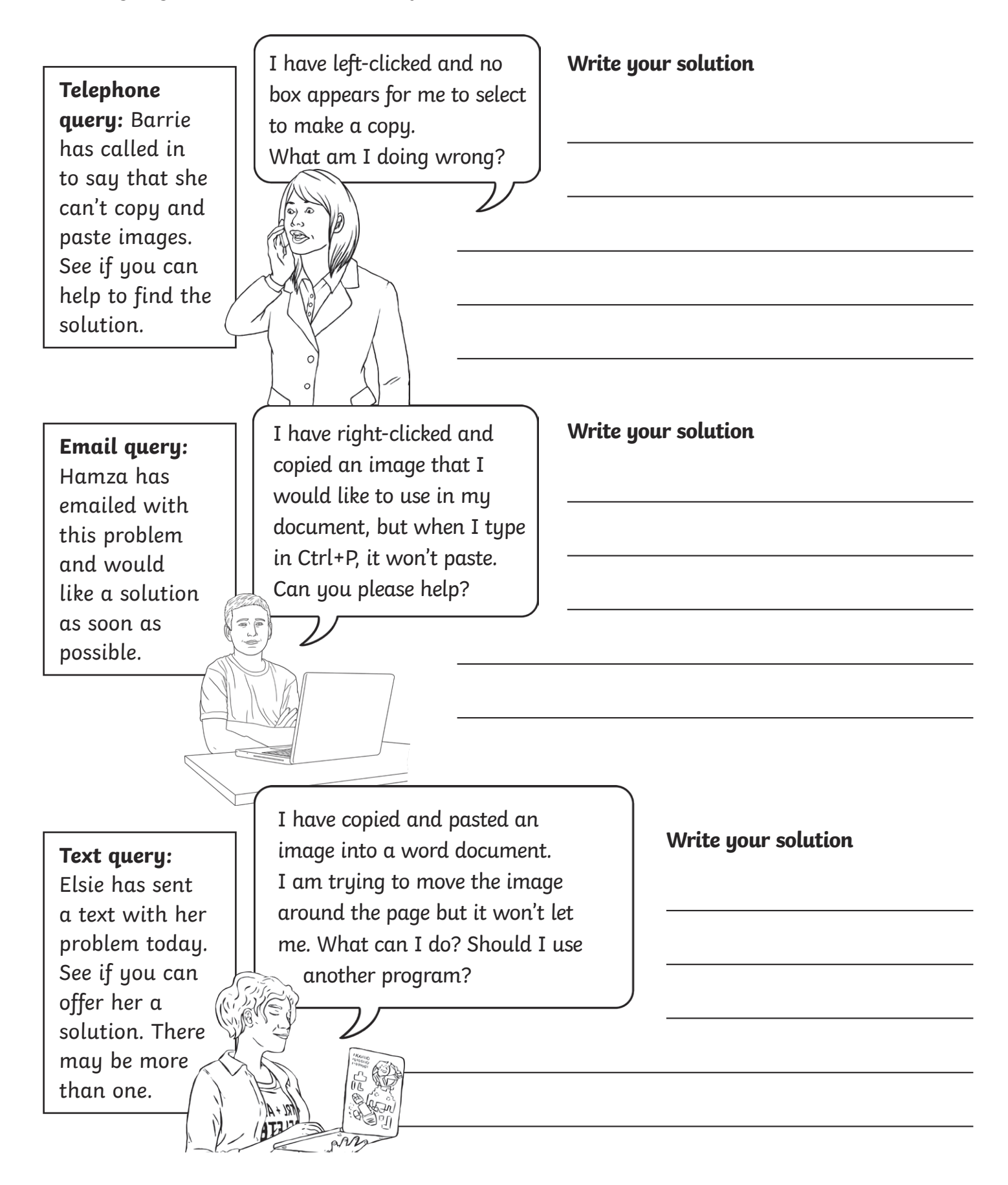

# **Help from the Experts**

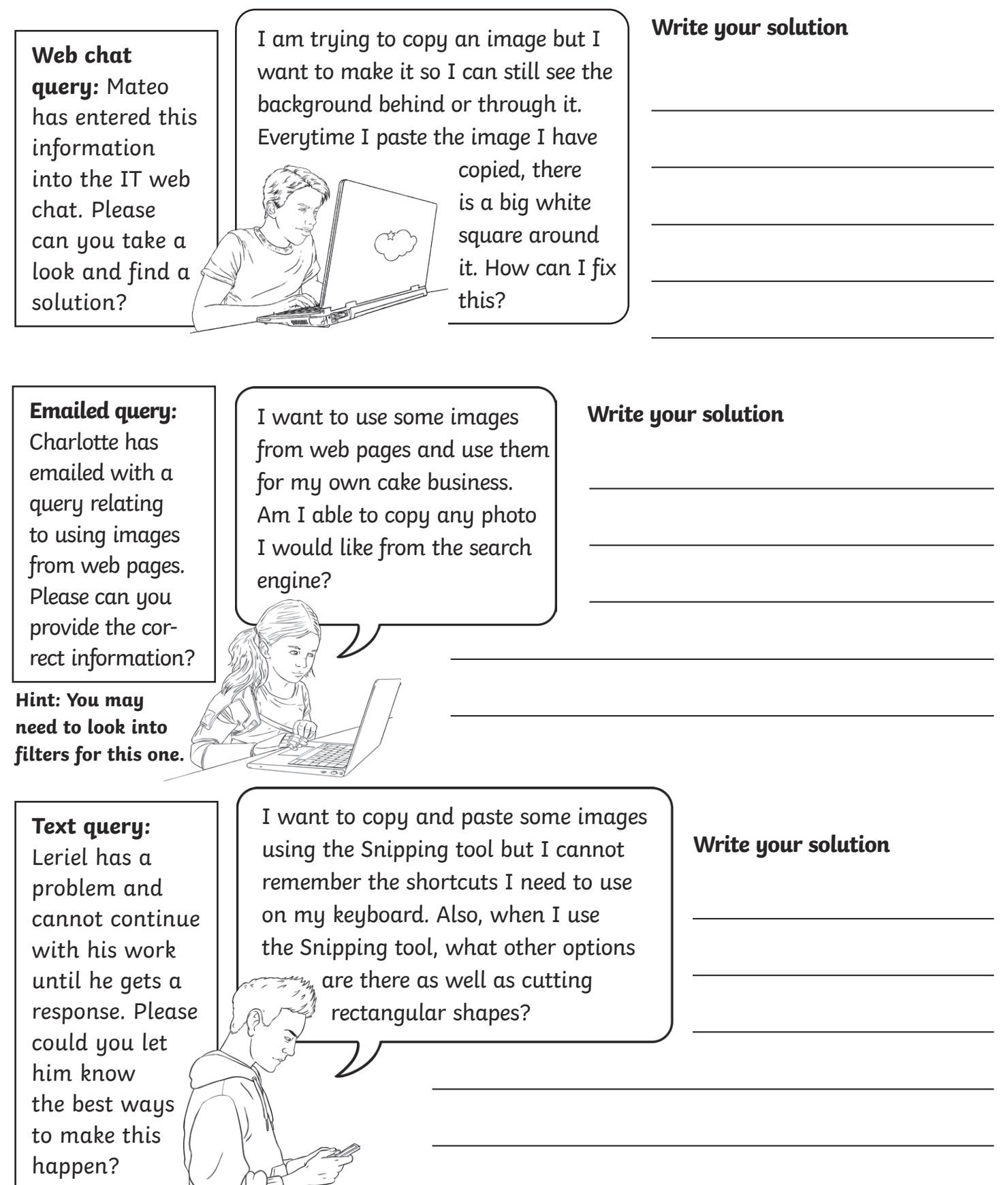

# Help from the Experts **Answers**

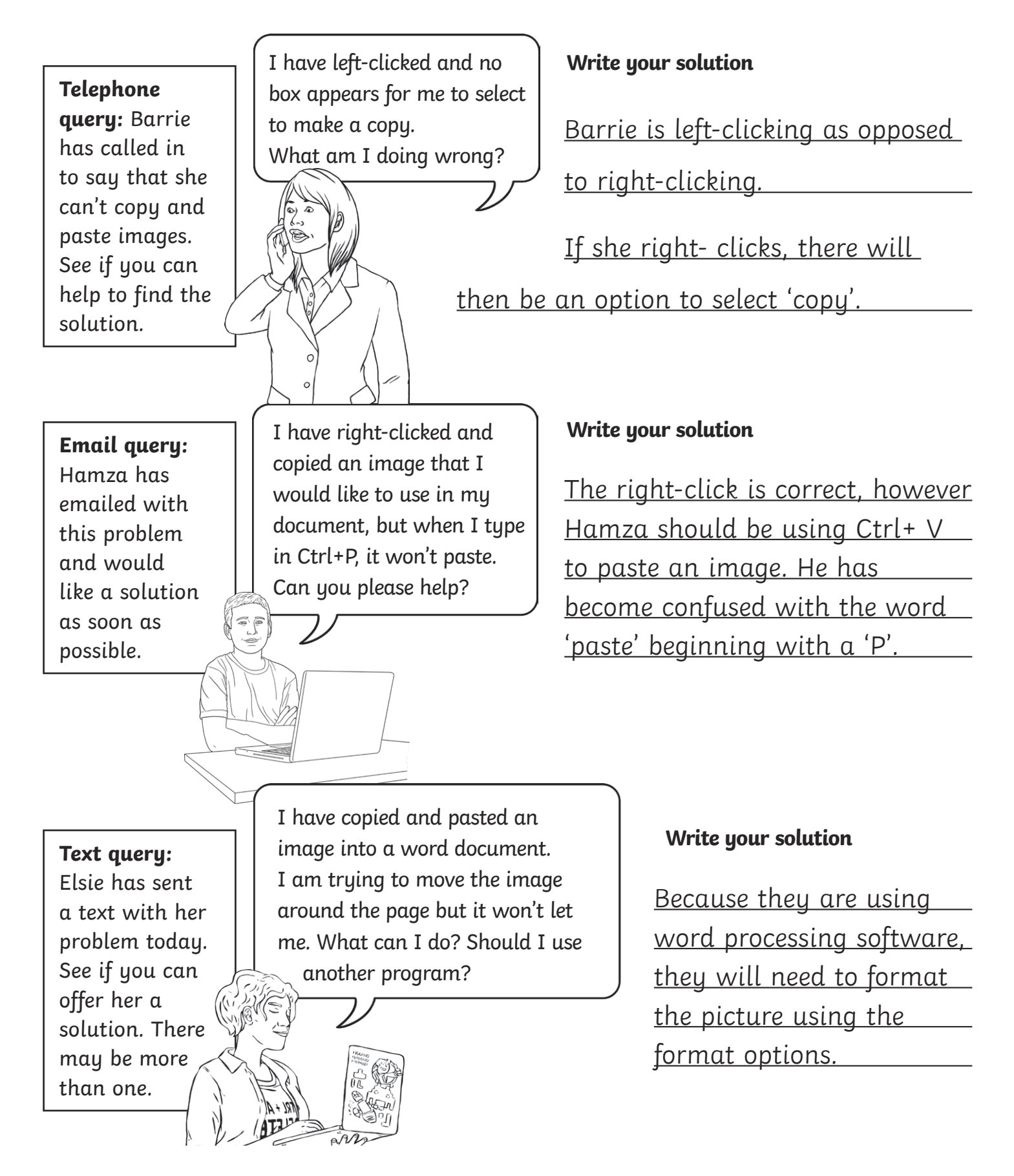

# Help from the Experts **Answers**

You are going to be IT experts and help find solutions to the problems below.

**Web chat query:** Mateo has entered this information into the IT web chat. Please can you take a look and find a solution?

I am trying to copy an image but I want to make it so I can still see the background behind or through it. Everytime I paste the image I have copied, there is a big white

square around it. How can I fix this?

#### **Write your solution**

He needs to select the 'colour' filters when in an image search on the search engine. There will then be an option to select which says 'transparent'.

**Emailed query:** 

Charlotte has emailed with a query relating to using images from web pages. Please can you provide the correct information?

**Hint: You may need to look into filters for this one.**

### **Text query:**

Leriel has a problem and cannot continue with his work until he gets a response. Please could you let him know the best ways to make this happen?

I want to use some images from web pages and use them for my own cake business. Am I able to copy any photo I would like from the search engine?

### **Write your solution**

There are copyright laws which mean you cannot use images as your own, that are owned by other people. You can use websites, such as Pixabay or Flickr which allow you to use

license-free images.

I want to copy and paste some images using the Snipping tool but I cannot remember the shortcuts I need to use on my keyboard. Also, when I use the Snipping tool, what other options are there as well as cutting rectangular shapes?

### **Write your solution**

The shortcut is to press these buttons together: the Windows logo key, the shift button and S.

You can make rectangular snips, freeform snips (cutting shapes around the information you want) and also screen prints of the full screen.

# **Help from the Experts**

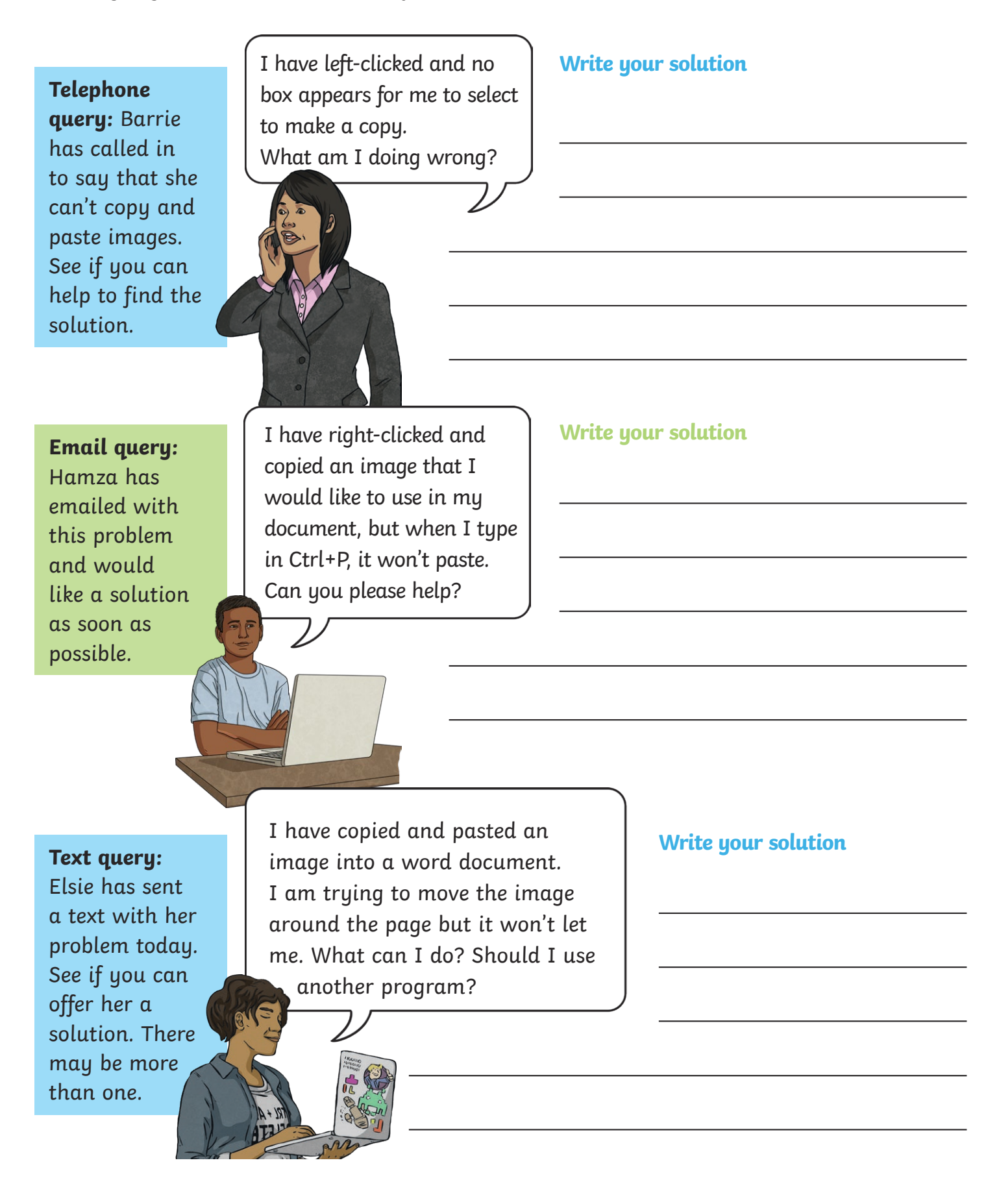

# **Help from the Experts**

You are going to be IT experts and help find solutions to the problems below.

**Web chat query:** Mateo has entered this information into the IT web chat. Please can you take a look and find a solution?

I am trying to copy an image but I want to make it so I can still see the background behind or through it. Everytime I paste the image I have

> copied, there is a big white square around it. How can I fix this?

**Write your solution**

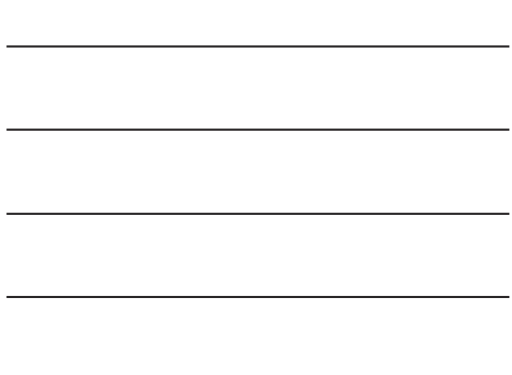

**Emailed query:** 

Charlotte has emailed with a query relating to using images from web pages. Please can you provide the correct information?

**Hint: You may need to look into filters for this one.**

#### **Text query:**

Leriel has a problem and cannot continue with his work until he gets a response. Please could you let him know the best ways to make this happen?

from web pages and use them for my own cake business. Am I able to copy any photo I would like from the search engine?

I want to use some images

**Write your solution**

I want to copy and paste some images using the Snipping tool but I cannot remember the shortcuts I need to use on my keyboard. Also, when I use the Snipping tool, what other options  $\mathcal{P}_{\mathcal{U}_n}$  are there as well as cutting rectangular shapes?

#### **Write your solution**

# Help from the Experts **Answers**

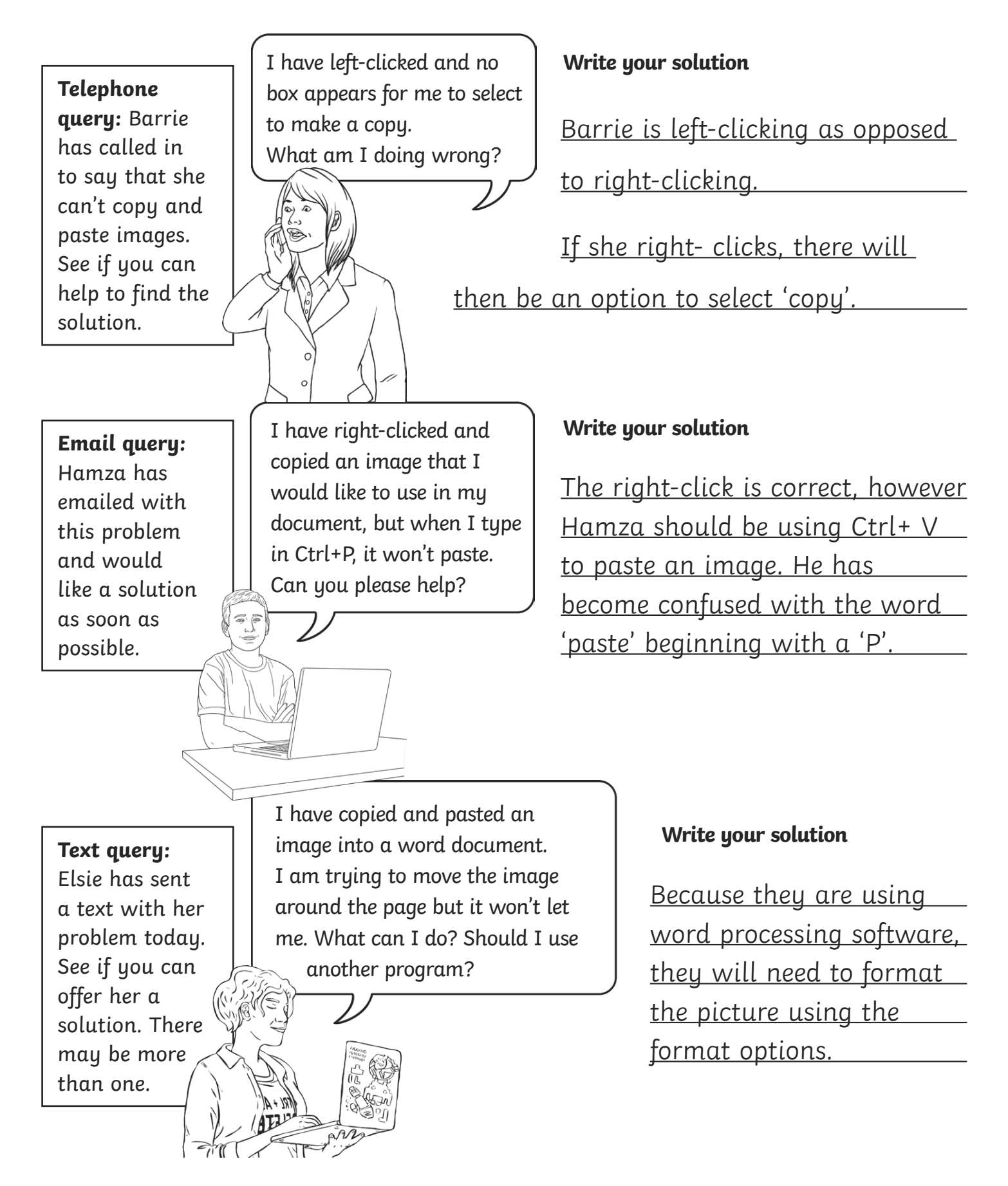

# Help from the Experts **Answers**

You are going to be IT experts and help find solutions to the problems below.

**Web chat query:** Mateo has entered this information into the IT web chat. Please can you take a look and find a solution?

I am trying to copy an image but I want to make it so I can still see the background behind or through it. Everytime I paste the image I have

copied, there is a big white square around it. How can I fix this?

#### **Write your solution**

He needs to select the 'colour' filters when in an image search on the search engine. There will then be an option to select which says 'transparent'.

#### **Emailed query:**

Charlotte has emailed with a query relating to using images from web pages. Please can you provide the correct information?

**Hint: You may need to look into filters for this one.**

### **Text query:**

Leriel has a problem and cannot continue with his work until he gets a response. Please could you let him know the best ways to make this happen?

I want to use some images from web pages and use them for my own cake business. Am I able to copy any photo I would like from the search engine?

### **Write your solution**

There are copyright laws which mean you cannot use images as your own, that are owned by other people. You can use websites, such as Pixabay or Flickr which allow you to use

license-free images.

I want to copy and paste some images using the Snipping tool but I cannot remember the shortcuts I need to use on my keyboard. Also, when I use the Snipping tool, what other options are there as well as cutting rectangular shapes?

### **Write your solution**

The shortcut is to press these buttons together: the Windows logo key, the shift button and S.

You can make rectangular snips, freeform snips (cutting shapes around the information you want) and also screen prints of the full screen.

# **True or False?**

Look at the statements below and tick if they are true or false.

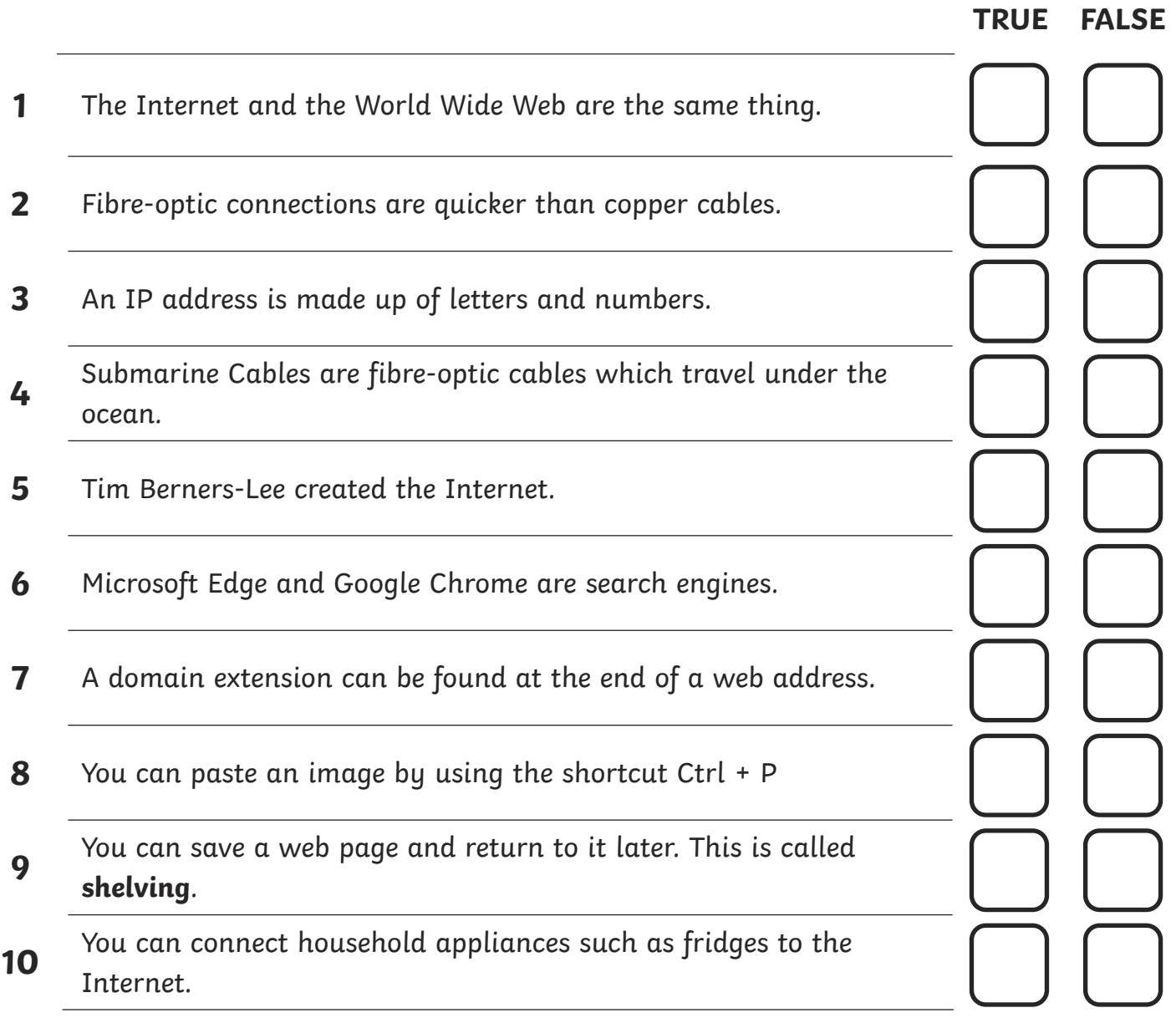

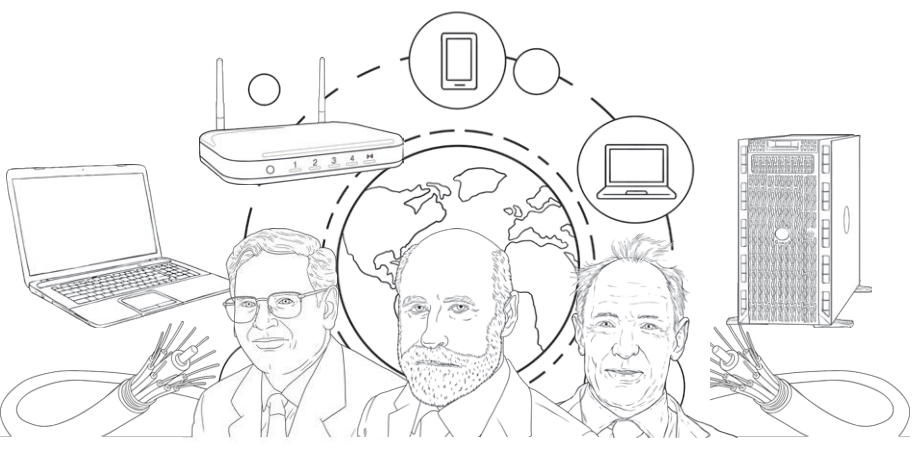

### True or False? **Answers**

Look at the statements below and tick if they are true or false.

- **1** The Internet and the World Wide Web are the same thing.
- **2** Fibre-optic connections are quicker than copper cables.
- **3** An IP address is made up of letters and numbers.
- **<sup>4</sup>** Submarine Cables are fibre-optic cables which travel under the ocean.
- **5** Tim Berners-Lee created the Internet.
- **6** Microsoft Edge and Google Chrome are search engines.
- **7** A domain extension can be found at the end of a web address.
- **8** You can paste an image by using the shortcut Ctrl + P
- **<sup>9</sup>** You can save a web page and return to it later. This is called **shelving**.
- **<sup>10</sup>** You can connect household appliances such as fridges to the Internet.

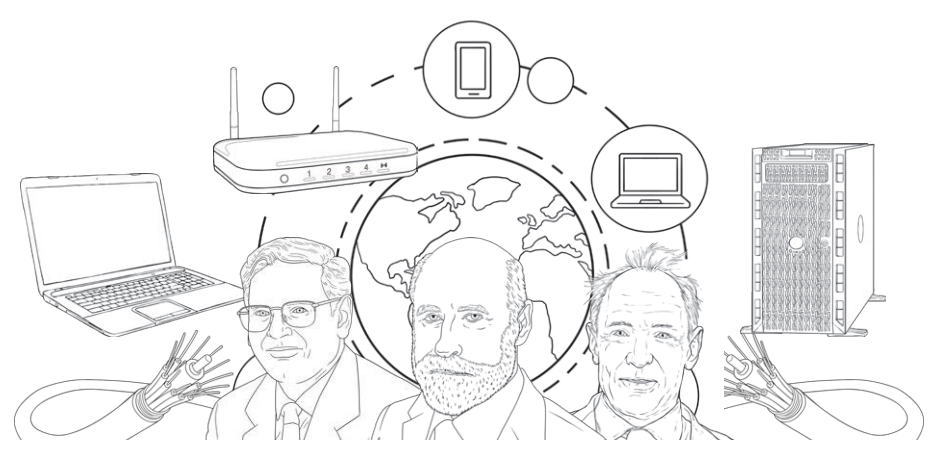

**TRUE FALSE**

## **True or False?**

Look at the statements below and tick if they are true or false.

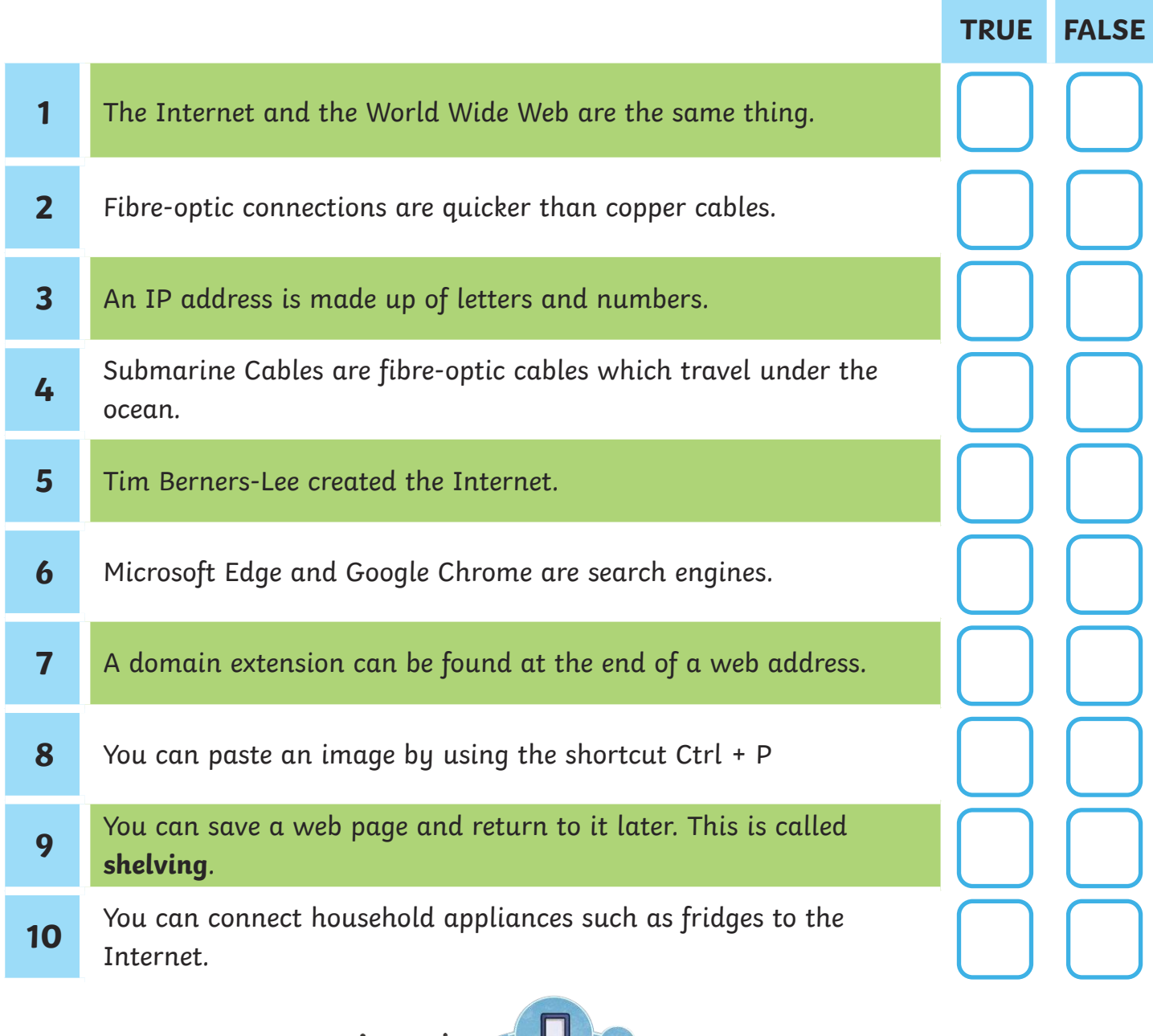

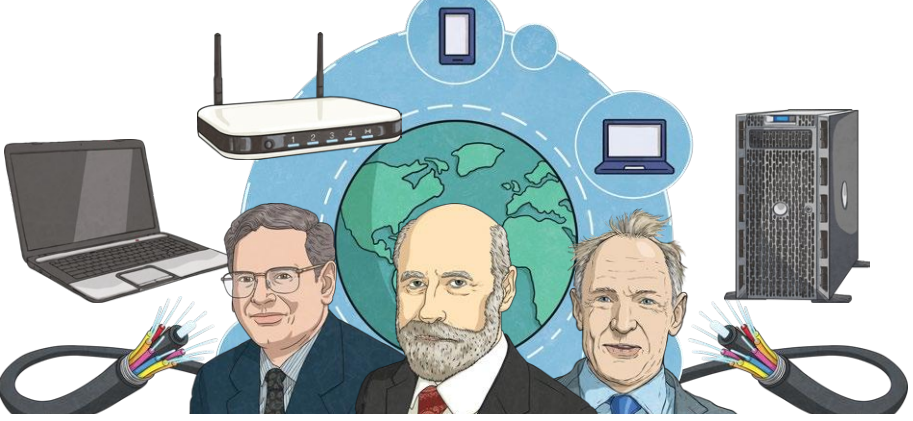

### True or False? - **Answers**

Look at the statements below and tick if they are true or false.

- **1** The Internet and the World Wide Web are the same thing.
- **2** Fibre-optic connections are quicker than copper cables.
- **3** An IP address is made up of letters and numbers.
- **<sup>4</sup>** Submarine Cables are fibre-optic cables which travel under the ocean.
- **5** Tim Berners-Lee created the Internet.
- **6** Microsoft Edge and Google Chrome are search engines.
- **7** A domain extension can be found at the end of a web address.
- **8** You can paste an image by using the shortcut Ctrl + P
- **<sup>9</sup>** You can save a web page and return to it later. This is called **shelving**.
- **<sup>10</sup>** You can connect household appliances such as fridges to the Internet.

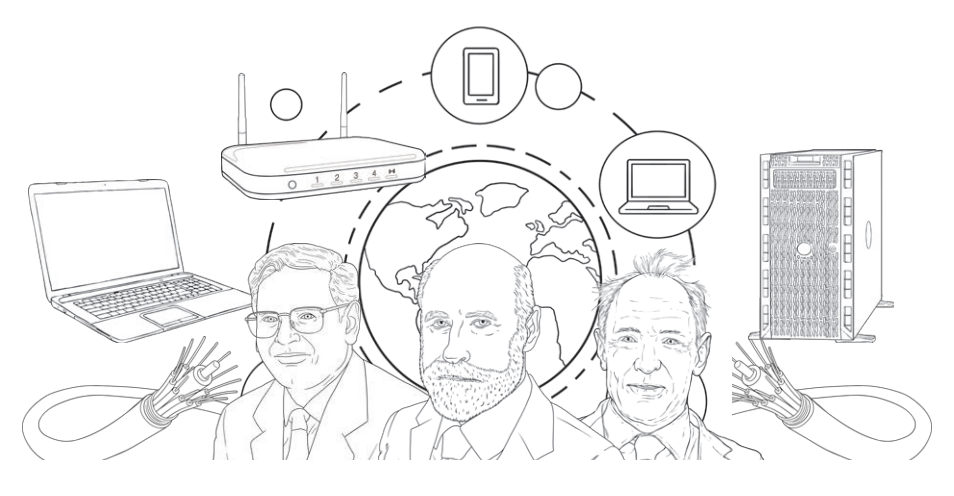

**TRUE FALSE**

Online Searchers and Surfers | Back to Your Future

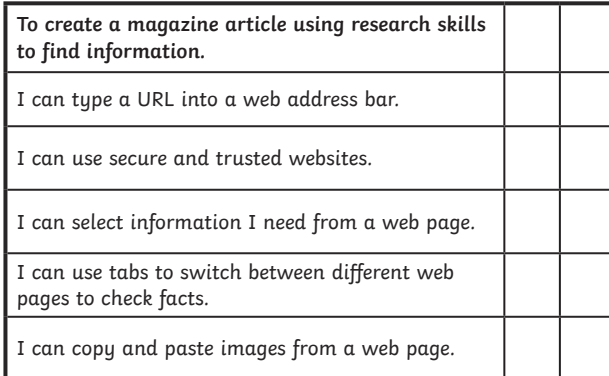

#### Online Searchers and Surfers | Back to Your Future

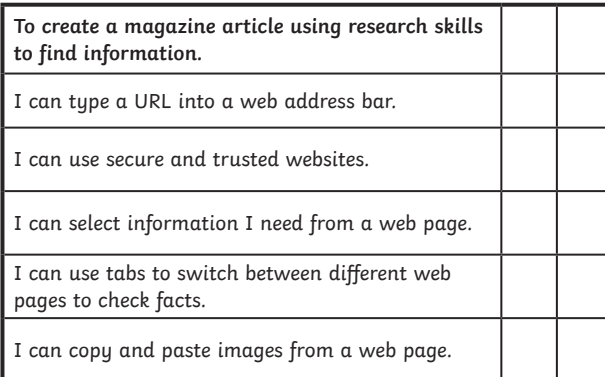

#### Online Searchers and Surfers | Back to Your Future

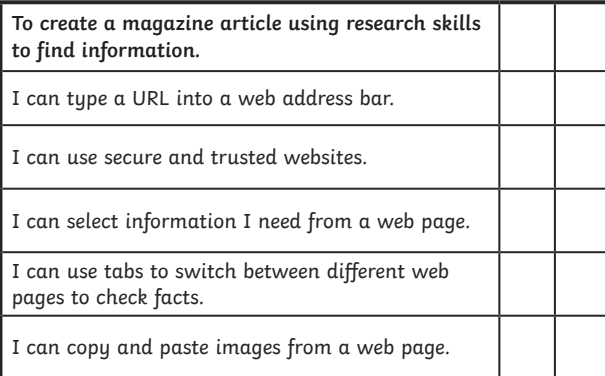

#### Online Searchers and Surfers | Back to Your Future

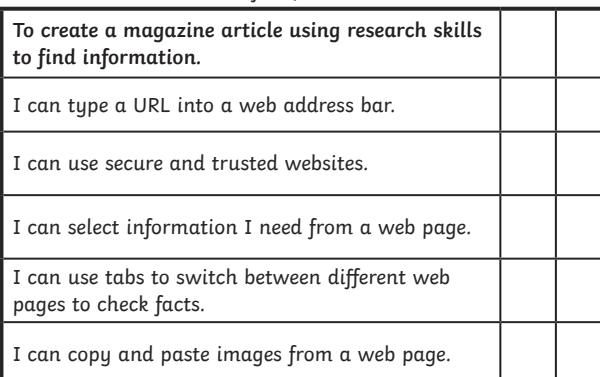

Online Searchers and Surfers | Back to Your Future

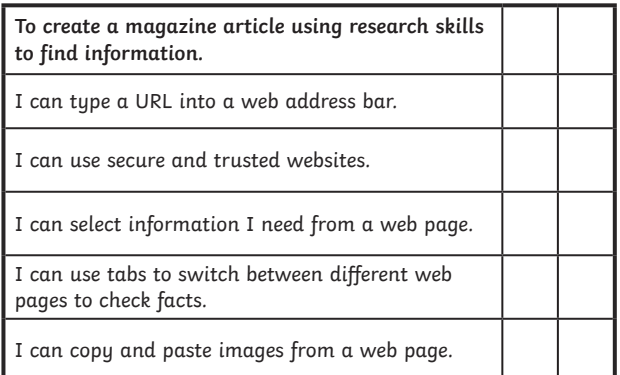

#### Online Searchers and Surfers | Back to Your Future

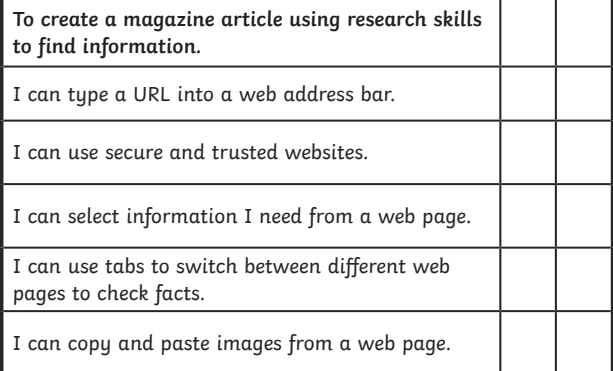

#### Online Searchers and Surfers | Back to Your Future

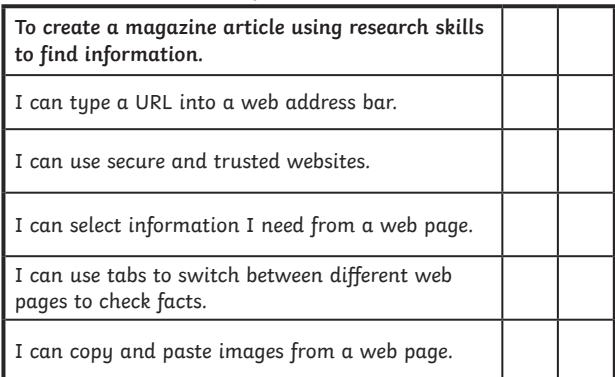

#### Online Searchers and Surfers | Back to Your Future

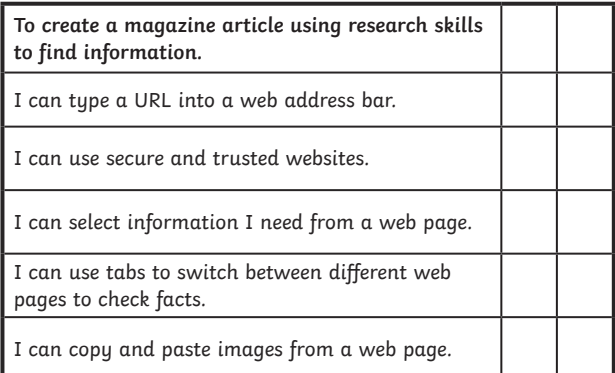